# 群发终端客户接口 V23

#### **版本号**: V23

更新时间:2020 年 03 月 02 日

#### 【使用备注】

1、老接口地址/api/可继续使用,但是不建议对接使用,对接建议使用/apinew/接口地址。接口调用前。请 先验证用户名和密码,验证方式请参照第九章【用户认证方式示例代码以及接口调用示例代码】说明。使 用新功能建议使用新接口/apinew/。

2、所有接口采用 utf-8 编码格式;如果需要传入中文、韩文、西班牙语时,请务必将接口 http 的 header 头的编码格式设为 utf-8,并将参数的字符编码 gbk, ASCII、BIG5 等原编码转为 utf-8 编码传入,方可避 免编码不一致乱码情况。Php 转码请用 rawurlencode 函数。

## 3、smtp 对接发送示例代码请参照第十章节,无需进行 api 接口的对接

#### 【API 接口对接发送的应用场景和特点要求】

1、适合批量同类型邮件对接发送,如单批次需要发送的邮箱数量超过 5000 个及以上数量的电子期刊、广 告营销等邮件;

2、发送速度快,可跟踪,使用流程:用 API 接口上传地址池,上传邮件模板,建立发送任务,然后平台后 台开始发送邮件;

3、整合较复杂,需要用户有二次开发能力,调用群发平台 API 和用户自有系统进行业务整合;

#### 【SMTP 协议对接发送的应用场景和特点要求】

1、适合和客户业务系统对接发送触发类邮件,例如账单,注册信,验证码等非营销类邮件;

2、因为是标准协议,很多系统都已经支持 SMTP 邮件发送, 所以无需二次开发, 或开发工作量较小, 即可 和广泛的业务系统整合;

3、用户只需在用户登录后台的"发送域名管理---账号管理"添加 SMTP 发送账号和密码即可使用;

#### 4、smtp 对接暂时无法获取无效地址列表详情,请悉知

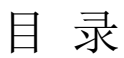

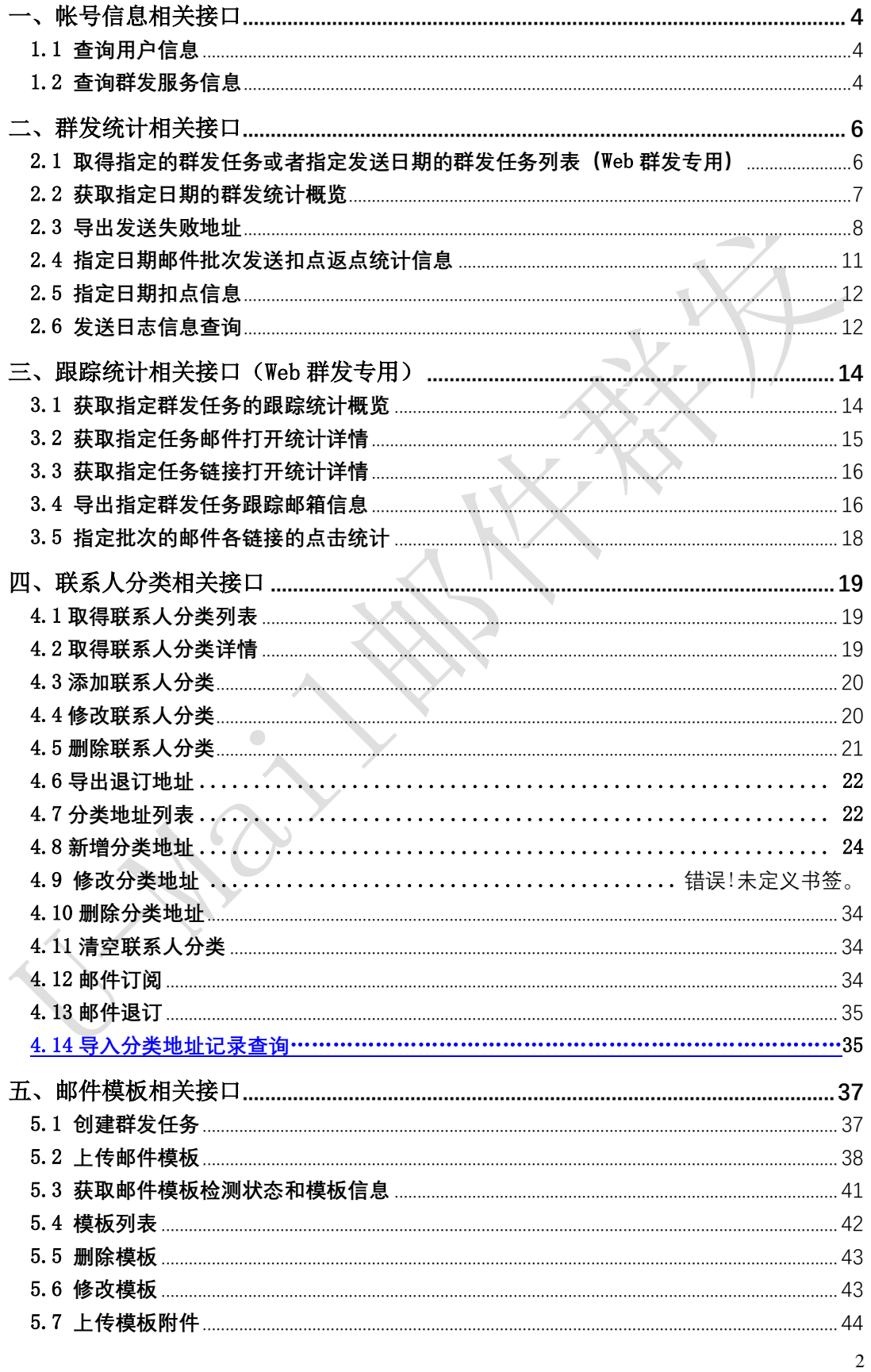

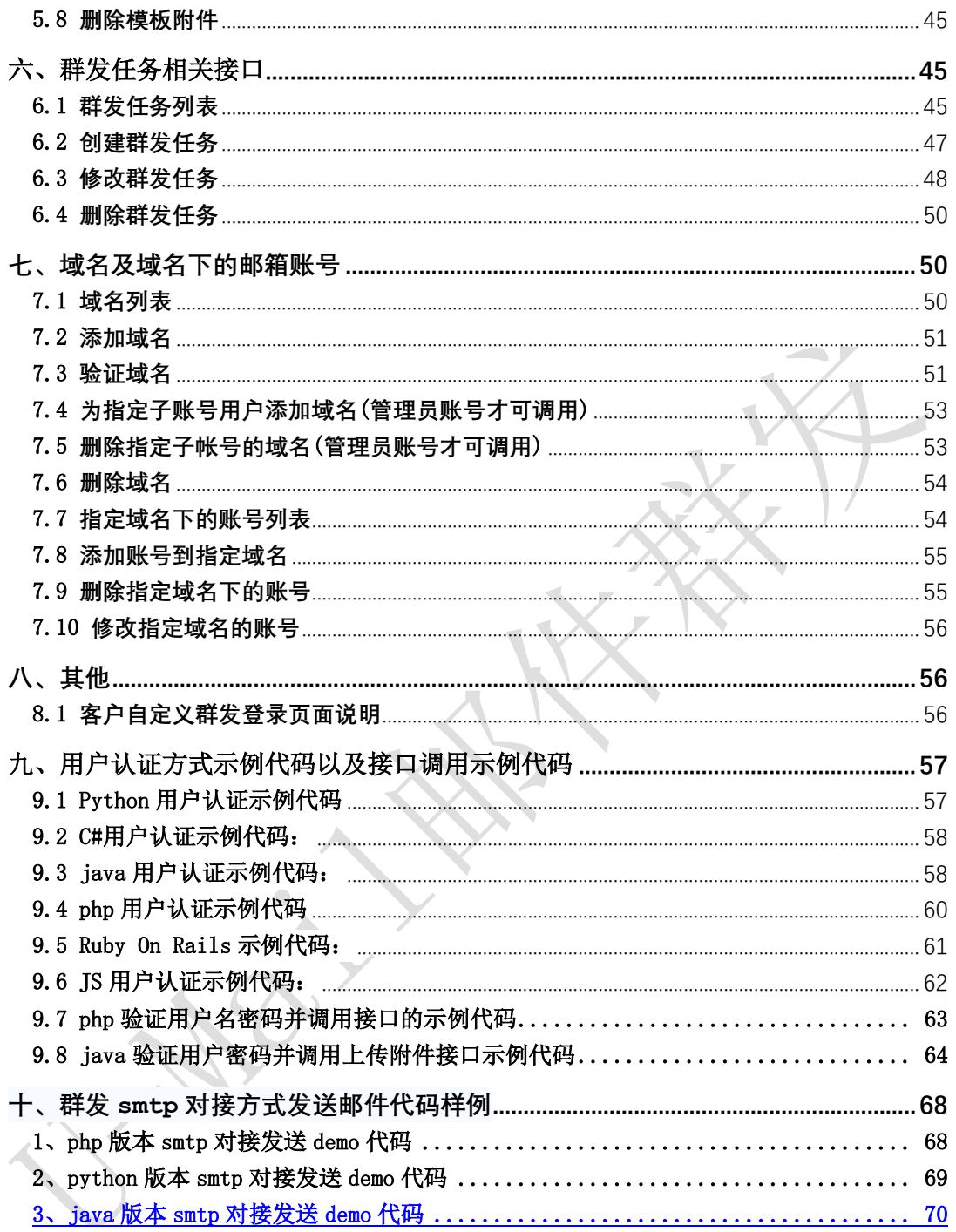

## <span id="page-3-0"></span>一、帐号信息相关接口

## <span id="page-3-1"></span>1.1 查询用户信息

接口功能:查询用户信息 接口地址:

http://www.bestedm.org/mm-ms/apinew/account.php?do=customer-info

## 输出格式:

<?xml version="1.0" encoding="UTF-8"?> <customer> <id>用户 ID</id> <username>用户名称</username> <company>公司名称</company> <contact>联系人</contact> <phone>联系电话号码</phone> <mobile>移动电话号码</mobile> <email>联系邮件地址</email> <im>即时聊天工具地址</im> <address>通信地址</address>  $\langle$ /customer>

 $\sqrt{2}$ 

## <span id="page-3-2"></span>1.2 查询群发服务信息

接口功能:查询群发服务信息 接口地址:

http://www.bestedm.org/mm-ms/apinew/account.php?do=service-info

输出格式:

 $\langle ?xml \text{ version} = "1.0" \text{ encoding} = "UTF-8"? \rangle$  $\langle$ service $\rangle$ <id>用户 ID</id> <service\_status>群发服务状态</service\_status> <beginning\_date>服务开始日期</beginning\_date> <expiration\_date>服务截止日期</expiration\_date> <qty\_available>剩余有效群发量</qty\_available> <qty\_buytotal>群发量购买总计</qty\_buytotal>

 $\langle$ /service>

## 说明:

- 1. "service\_status": 用户群发服务状态, "enabled"为允许用户使用群发服务; "disabled"为禁止用户使用群发服务。
- 2. "service\_type": 群发服务类型, "all"为按群发总量进行发送, "day"为按每日发送 量进行发送。
- 3. "send\_type": 群发发送方式, "remote"为客户使用自己的服务器与平台对接发送, "local"为使用平台服务器来进行发送。

选择 U-Mail 选择高效率 选择高品质

## <span id="page-5-0"></span>二、群发统计相关接口

## <span id="page-5-1"></span>2.1 取得指定的群发任务或者指定发送日期的群发任务列表(Web 群发专用,不 适用 smtp)

接口功能:取得指定日期的群发任务列表 接口地址:

http://www.bestedm.org/mm-ms/apinew/task.php?do=list-task&date=2012-03-02

(备注:该接口只适用 api 和平台操作方式获取,不适用 smtp 对接方式)

#### GET 参数(必要参数):

- 1. "date": 所要获取的群发任务的日期, 可不传, 不传则获取指定任务统计详情
- 2. 'ident':具体的任务批次号(批次号通过 3.1 章节接口获取),可不传
- 3. 'id':具体的任务 id,可不传
- 4. 'state': 任务发送状态, 取值-5 到 4 之间, 可不传
	- 备注: date, ident, id 必须传一个

## 输出格式:

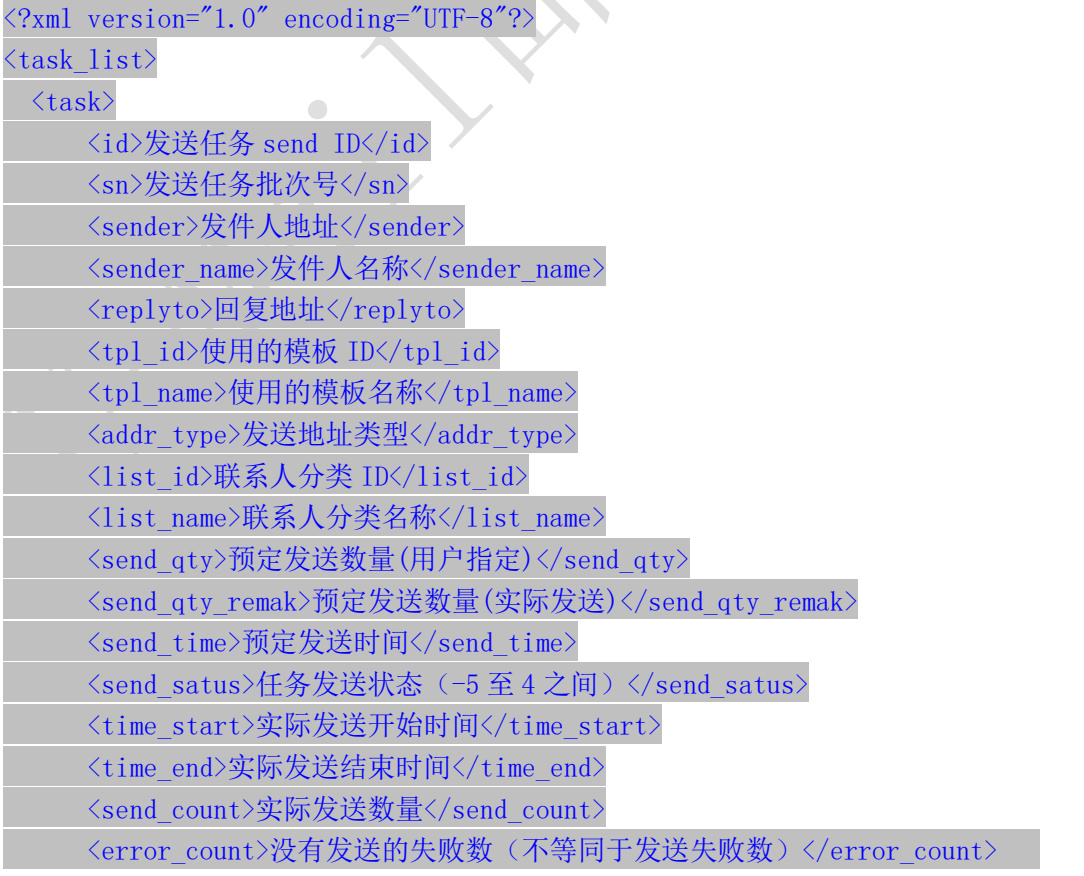

<track\_status>跟踪统计状态</track\_status>  $\langle$ /task $\rangle$  $\langle$ /task\_list>

#### 说明:

- 1. "addr\_type"字段为"0"表示为使用用户联系人分类中的邮件地址来进行发送,为"1"表 示使用邮件订阅列表中的邮件地址来进行发送。
- 2. "send\_qty"字段为用户设置的发送数量, 如为"0"则表示使用指定联系人分类的所有地 址来发送; 此时"send\_qty\_remark"则显示添加此任务时指定联系人分类中的实际地址 数量。

"send status"字段各值含义如下: '0' 为等待发送

- '1'为等待启动发送
- '2'为正在发送
- '3'为发送完成
- '4'任务停止
- '-1'为暂不发送
- '-2'为暂停发送
- '-3'为取消发送
- '-4'为发送出错
- '-5'为等待入库启动
- 3. "track status"字段各值含义如下: "0": 不踊跃; "1": 跟踪邮件打开情况; "2": 跟 踪邮件打开与链接点击情况。

## <span id="page-6-0"></span>2.2 获取指定日期的群发统计概览

接口功能:获取指定群发任务的跟踪统计概览

接口地址: http://www.bestedm.org/mm-ms/apinew/statistic.php?date=2012-03-02

#### GET 参数(必要参数):

1. "date": 所要获取的统计情况的日期

输出格式:

<?xml version="1.0" encoding="UTF-8"?>

 $\langle$ statistic $\rangle$ 

<date>日期</date> <ws\_qty>web发送统计任务量</ws\_qty> <ws\_error>web发送统计失败量</ws\_error> <ws\_count>web发送统计发送量</ws\_count> <invalid\_addr>无效地址量</invalid\_addr> <format\_error>格式错误量</format\_error> <send\_count>预统计发送量</send\_count> <deduc\_count>预扣点</deduc\_count>

<actual\_send>实际发送量</actual\_send> <send\_error>投递失败量</send\_error> <actual\_deduc>实际扣点量</actual\_deduc> <blacklist\_count>收件人黑名单数量</blacklist\_count> <refuse\_count>投诉地址量</refuse\_count> <email\_not\_exist>不存在邮箱地址数量</email\_not\_exist> <jujue\_count>拒绝投递量</jujue\_count>

 $\langle$ /statistic $\rangle$ 

## <span id="page-7-0"></span>2.3 导出发送失败地址

2.3.1 只导出发送失败地址

接口功能:只导出发送失败地址

接口地址: http://www.bestedm.org/mm-ms/apinew/failexport.php

(备注:该接口 api 和平台操作、smtp 对接方式均适用,但是 smtp 对接方式无法准确获取 指定批次无效地址,请悉知,若要获取无效地址,请务必不传 task\_id 和 task\_ident,按 照日期获取,或者使用 2.2 接口获取)

#### GET 参数:

1. "date"(非必要参数, date, task id, task ident 必传其一即可): 所要导出失败地址 批次任务的日期  $\overline{\phantom{a}}$ 

例:2012-03-02,不要传入 2012-3-2,必须格式是 YYYY-MM-dd

2. "type"(必要参数): 导出错误地址类型

"format\_error"或 9: 格式错误;

"invalid\_addr"或 8: 无效地址;

"not\_exist"或 1: 邮箱不存在;

- "over\_quota"或 2: 邮箱空间满;
- "user\_reject"或 3: 用户拒收
- 5: 拒绝投递
- 6:地址是黑名单,收件人黑名单
- 7:投诉地址
- 4:垃圾内容邮件
- 10:连接异常
- "all"或-1:全部错误失败无效拒收等地址
- 3. "task\_id" (非必要参数, date, task\_id,task\_ident 必传其一即可):指定统计任 务的 task\_id,非发送任务的任务 id(send\_id), 而是根据 send\_id 调用【3.1 获取指定 群发任务的跟踪统计概览】获取返回的 task\_id(请特别注意)
- 4. "task ident" (非必要参数, date, task id, task ident 必传其一即可): 指定的 任务批次号,就是获取该次任务批次相关的任务的错误地址记录。type 参数为 1,2,3 时, task\_id 或者 task\_ident 其一是必要参数(批次号通过 3.1 接口获取)
- 5. "out type": out type 参数省略时,直接输出文本文件,每行一个邮件地址。可取 file, json, xml 其中一个。

 $\hat{m}$ 出格式: 默认直接输出文本文件,每行一个邮件地址。当 out type 为空取 file, ison, xml 分别表示导出 json, xml 格式数据。

file 导出 csv: xml 结果返回示例:

 $\langle ?xm1 \rangle$  version="1.0" encoding="UTF-8"?>

 $\langle$ fail recipient list $\rangle$ 

 $\langle\text{recipient}\rangle$ 

<email>violatte@coolreall.com</email>

 $\langle$ /recipient>

```
...
```
 $\langle$  fail recipient list>

Json 结果返回示例:

```
\sqrt{2}
```
]

 "1595936793@qq.com", "1595936793@qq.com", …

2.3.2 导出发送失败地址以及错误类型(type)以及任务 task\_id 接口功能: 导出发送失败地址以及错误类型以及 task\_id 接口地址: http://www.bestedm.org/mm-ms/apinew/failexportall.php

(备注:该接口 api 和平台操作、smtp 对接方式均适用,但是 smtp 对接方式无法准确获取 指定批次无效地址,请悉知,若要获取无效地址,请务必不传 task\_id 和 task\_ident,按照 日期获取,或者使用 2.2 接口获取)

GET 参数:

1. "date"(非必要参数, date, task\_id,task\_ident 必传其一即可): 所要导出失败地址 批次任务的日期

例:2012-03-02,不要传入 2012-3-2,必须格式是 YYYY-MM-dd

2. "type"(必要参数): 导出错误地址类型

"format\_error"或 9: 格式错误;

"invalid\_addr"或 8: 无效地址;

"not\_exist"或 1: 邮箱不存在;

"over\_quota"或 2: 邮箱空间满;

"user\_reject"或 3: 用户拒收

- 5: 拒绝投递
- 6:地址是黑名单,收件人黑名单
- 7:投诉地址
- 4:垃圾内容邮件
- 10:连接异常

"all"或-1:全部错误失败无效拒收等地址

3. "task\_id" (非必要参数, date, task\_id,task\_ident 必传其一即可): 指定统计任务 的 task\_id, 非发送任务的任务 id(send\_id), 而是根据 send\_id 调用【3.1 获取指定群发任 务的跟踪统计概览】获取返回的 task\_id(请特别注意)

4. "task\_ident" (非必要参数, date, task\_id,task\_ident 必传其一即可): 指定的任 务批次号,就是获取该次任务批次相关的任务的错误地址记录。type 参数为 1,2,3 时, task\_id 或者 task\_ident 其一是必要参数(批次号通过 3.1 接口获取)

5. "out\_type": out\_type 参数省略时, 直接输出文本文件,每行一个邮件地址。可取 file, json, xml 其中一个。

输出格式: 默认直接输出文本文件,每行一个邮件地址。当 out type 为空取 file, ison, xml 分别表示导出 json, xml 格式数据。返回的 task\_id 指的是统计任务的 task\_id, 非发 送任务的任务 id(send\_id), 而是根据 send\_id 调用【3.1 获取指定群发任务的跟踪统计概 览】获取返回的 task\_id(请特别注意), 返回的 type 参数代表意义如下:

- 9: 格式错误;
- 8: 无效地址;
- 1: 邮箱不存在;
- 2: 邮箱空间满;
- 3: 用户拒收
- 5: 拒绝投递
- 6:地址是黑名单,收件人黑名单
- 7:投诉地址
- 4:垃圾内容邮件
- 10:连接异常

file 导出 csv 格式;

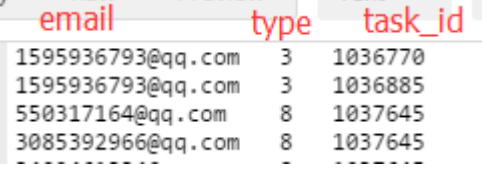

xml 结果返回示例:

<?xml version="1.0" encoding="UTF-8"?>  $\langle$ fail recipient list $\rangle$  $\langle\text{recipient}\rangle$ 

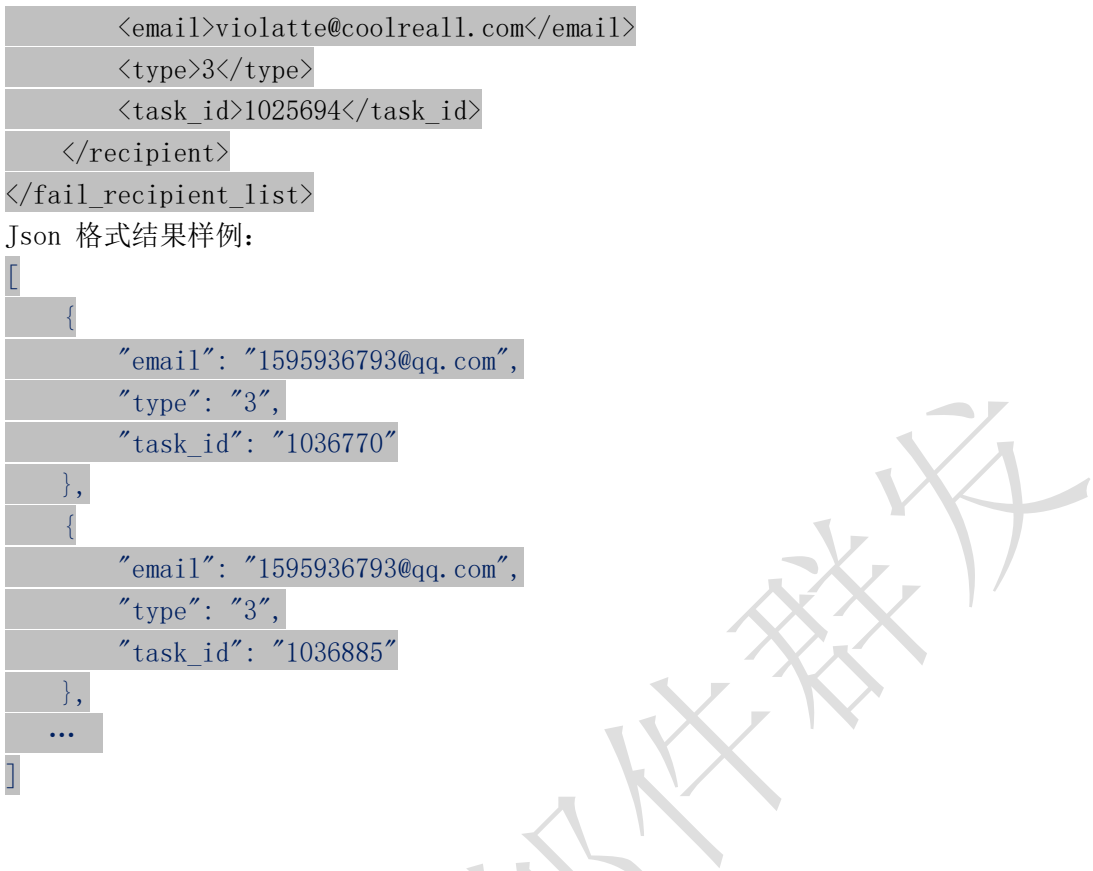

## <span id="page-10-0"></span>2.4 指定日期邮件批次发送扣点返点统计信息

接口功能: 指定日期或者指定邮件批次发送统计表信息 接口地址:

http://www.bestedm.org/mm-ms/apinew/stask.php?date=2012-03-02&ident=20120302- 362-F9B1E5

(备注:该接口 api 和平台操作、smtp 对接方式均适用,但是 smtp 对接方式无法准确获取 指定批次无效地址,请悉知,若要获取无效地址数目,请务必不传 ident,按照日期获取, 或者使用 2.2 接口获取)

## GET 参数:

1. "date": 所要获取的统计情况的日期 2.'ident':具体的任务批次号(批次号通过 3.1 章节接口获取) 3. id: 任务 id, 即(6.2 章节接口)创建任务时返回的 id 参数传值说明:只传 date 表示获取改发送日期的任务列表统计信息;如果传 ident 和 id 其中之一代表获取具体任务的统计信息 输出格式:  $\langle ?xm1 \rangle$  version="1.0" encoding="UTF-8"?>  $\langle data \rangle$ 

 $\langle$ task $\rangle$ <task\_id>任务id</task\_id> <task\_date>日期</task\_date> <task\_ident>任务批次</task\_ident> <totalsum>预计总发送量(api对接和平台包含格式错误的、投诉的等,smtp对接则不 包含包含格式错误的、投诉的等)</totalsum> <total>发送量</total> <invalid>无效地址和投诉、格式等未发送错误量(smtp方式传批次号时此数目会统计 为0,smtp方式对接请2.2接口获取此数目)</invalid> <failed>总投递失败量包括发送失败和拒绝发送的數量</failed> <send\_failed>总发送失败的數量</send\_failed> <success>投递发送成功数</success> <email\_not\_exist>邮箱不存在數</email\_not\_exist> <spam\_content>垃圾内容数</spam\_content> <connect\_error>连接错误數</connect\_error> <actual>实际扣点数 </actual> <over\_quota>空间不足</over\_quota> <user\_reject>用户拒收</user\_reject> <rubbish>判为垃圾邮件拒绝发送的数量</rubbish> <point>任务当天扣点数</point> <rebate>返点数</rebtae>

```
\langle/task\rangle
```
 $\langle$ /data>

...

## <span id="page-11-0"></span>2.5 指定日期扣点信息

## 接口功能:指定日期扣点信息 接口地址:

http://www.bestedm.org/mm-ms/apinew/deduction.php?date=2012-03-02

此接口只能统计日扣点数,需要统计某个任务实际扣点和返点请调用 2.4 接口 GET 参数(必要参数):

1."date":所要获取的统计情况的日期

```
输出格式:
\langle ?xml \text{ version} = "1.0" encoding = "UTF-8"?\langle data \rangle\langlelist\rangle<date>日期</date>
```

```
<company>公司名</company>
    <deduction>扣点类型</deduction>
    <send_num>发送数量</send_num>
    <total>扣量总计</total>
\langle/list>
...
```
 $\langle$ /data>

## 2.6 发送日志信息查询

接口功能:指定日期的发送日志查询 接口地址:

http://www.bestedm.org/mm-ms/apinew/maillog.php 此接口只能统计固定日期的发送日志 GET 参数(必要参数): 1. "date": 所要获取的统计情况的日期

2、mail\_to:邮件发送给某人的 输出格式:json ,空日志格式返回: {"lists": []}

## <span id="page-13-0"></span>三、跟踪统计相关接口(Web 群发专用)

#### <span id="page-13-1"></span>3.1 获取指定群发任务的跟踪统计概览

接口功能:获取指定群发任务的跟踪统计概览(此接口可以通过任务 id 获取批次号 ident) 接口地址:

http://www.bestedm.org/mm-ms/apinew/track.php?do=overview

#### GET 参数:

 $1.$  " $id$ ": 统计任务任务  $id.$  创建任务时返回的任务  $id.$  也就是 send  $id.$ 2. "ident":任务批次号 参数 id, ident 三者必须有一个, 任意传一个即可 输出格式:

 $\langle$ track $\rangle$ 

```
<track_id>跟踪统计 id</track_id> ------ 20121207 新增
<task_id>统计任务 id</task_id>
<task_sn>任务批次号(即 ident)</task_sn>
〈send_id>任务 id</task_sn>
<send_count>发送量</send_count>
<real_send_count>成功发送量</real_send_count>
<error_send_count>失败量</error_send_count>
<open_unique>唯一打开数</open_unique>
<open_total>总打开数</open_total>
<open_first>首次打开时间</open_first>
<open_last>最后打开时间</open_last>
<click_unique>唯一点击数</click_unique>
<click_total>总点击数</click_total>
<click_first>首次点击时间</click_first>
<click_last>最后点击时间</click_last>
<open_ratio>打开率</open_ratio>
<click_ratio>点击率</click_ratio>
<link_statistic>
   \langlelink\rangle<link_id>链接 id</link_id>
       <link>链接</link>
       <click_unique>唯一点击数</click_unique>
       <click_total>总点击数</click_total>
       <click_first>首次点击时间</click_first>
```

```
<click_last>最后点击时间</click_last>
     \langle/link>
     \langlelink\rangle...
     \langle/link>
     ...
\langlelink statistic>
```
## $\langle$ /track>

## <span id="page-14-0"></span>3.2 获取指定任务邮件打开统计详情

接口功能:获取指定群发任务邮件打开统计详情 接口地址:

http://www.bestedm.org/mm-ms/apinew/track.php?do=open-detail

### GET 参数:

1. "id": 群发任务 send\_id, 也就是创建任务成功后返回的 task\_id 2. "ident": 任务批次号(此批次号从接口 20180402101814-7020-53) 参数 id, ident 两者必须有一个, 如果两个都存在, 取 ident

## 输出格式:

```
\Diamond xml version="1.0" encoding="UTF-8"?
\langle data \rangle\langleuser\rangle<email_id>邮箱 id</email_id>
        <email>邮箱</email>
        <browser>浏览器</browser>
        <os>操作系统</os>
       <addr_first>首次打开地址</addr_first>
        <ip_first>首次打开 ip</ip_first>
        <ip_last>最后打开 ip</ip_last>
        <addr_last>最后打开地址</addr_last>
        <open_total>总打开数</open_total>
        <click_total>总点击数</click_total>
        <open_first>首次打开时间</open_first>
        <open_last>最后打开时间</open_last>
        <click_first>首次点击时间</click_first>
        <click_last>最后点击时间</click_last>
    \langle/user>
    ...
\langle data \rangle
```
## <span id="page-15-0"></span>3.3 获取指定任务链接打开统计详情

接口功能:获取指定群发任务邮件打开统计详情 接口地址:

http://www.bestedm.org/mm-ms/apinew/track.php?do=click-detail

#### GET 参数:

```
1. "id": 群发任务 send_id, 也就是创建任务成功后返回的 task_id
```
2. "ident": 任务批次号

```
3. "link_id": 链接 id, 指定任务指定链接点击统计详情
```

```
参数 id, ident 两者必须有一个, 如果两个都存在, 取 ident
```
## 输出格式:

```
\Diamond?xml version="1.0" encoding="UTF-8"
\langle data \rangle\langleclick\rangle<click_id>点击 id</click_id>
        <email>邮箱地址</email>
        <link>链接地址</link>
        <click_unique>唯一点击数</click_unique>
        <click_total>总点击数</click_total>
        <click_first>首次点击时间</click_first>
```

```
<click_last>最后点击时间</click_last>
```
 $\langle$ /click $\rangle$ 

...

```
<data>
```
## <span id="page-15-1"></span>3.4 导出指定群发任务跟踪邮箱信息

接口功能:导出指定群发任务跟踪统计邮箱信息 接口地址:

http://www.bestedm.org/mm-ms/apinew/trackexport.php

GET 参数:

1.track\_id(必须):群发任务跟踪 id,多模板任务发送此 track\_id 有多个,可以传 入多个,以英文逗号隔开,例如:38282,38283

2.is\_click:0 或 1,0 为导出所有邮箱,1 为只导出有点击的邮箱

3.1ink id: 链接地址 id, 导出点击过该链接的邮箱

4.email\_id:邮箱 id,导出指定邮箱

## <span id="page-17-0"></span>3.5 指定批次的邮件各链接的点击统计

## 接口功能:指定批次的邮件各链接的点击统计 接口地址:

http://www.bestedm.org/mm-ms/apinew/track.php?do=link-stat

#### GET 参数:

1. "id": 群发任务 send\_id;即创建任务时返回的 task\_id

2. "ident": 任务批次号

3. "link\_id": 链接 id, 指定任务, 指定链接点击统计 参数 id, ident 两者必须有一个, 如果两个都存在, 取 ident

```
输出格式:
```

```
<?xml version="1.0" encoding="UTF-8"?>
\langle data \rangle\langlelink\rangle
```

```
<link_id>链接 id</link_id>
   <link>链接地址</link>
   <click_unique>唯一点击数</click_unique>
   <click_total>总点击数</click_total>
   <click_first>首次点击数</click_first>
   <click_last>最后点击数</click_last>
\langle/link>
```

```
\langle/data>
```
...

 $\mathbf{r}^{\mathbf{r}}$ 

## <span id="page-18-0"></span>四、联系人分类相关接口

## <span id="page-18-1"></span>4.1 取得联系人分类列表

接口功能:取得联系人分类列表 接口地址:

http://www.bestedm.org/mm-ms/apinew/mloperate.php?do=maillist-list

## 输出格式:

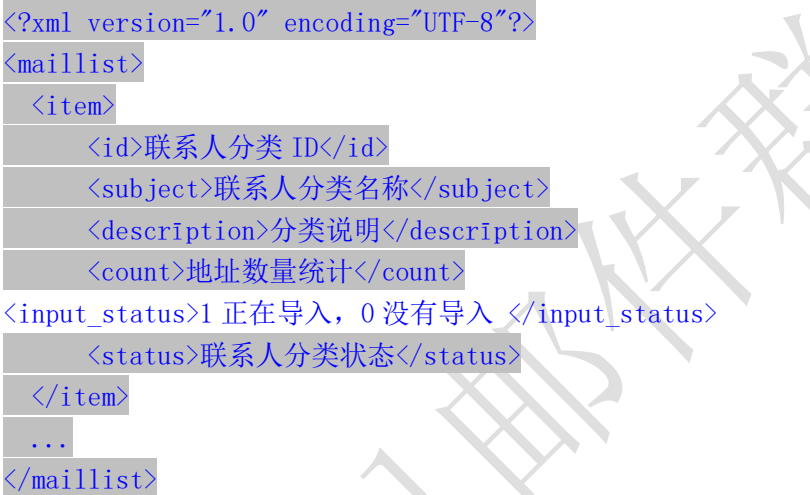

#### 说明:

1. "status": 当前联系人分类的状态, "enabled"为正常使用, "disabled"为禁止使用。

## <span id="page-18-2"></span>4.2 取得联系人分类详情

接口功能:取得联系人分类详情 接口地址:

http://www.bestedm.org/mm-ms/apinew/mloperate.php?do=maillist-detail

#### GET 参数(必要参数):

1. "id":联系人分类 ID

### 输出格式:

 $\langle ?xml \text{ version}='1.0" encoding='UTF-8"?\rangle$ 

 $\langle$ maillist> <id>联系人分类 ID</id> <subject>联系人分类名称</subject> <descrīption>联系人分类说明</descrīption> <count>地址数量统计</count> <input\_status>1 正在导入,0 没有导入 </input\_status> <status>联系人分类状态</status>  $\langle\angle$ aillist>

- 说明:"status"字段含义同上。
- <span id="page-19-0"></span>4.3 添加联系人分类

接口功能:添加联系人分类 接口地址:

http://www.bestedm.org/mm-ms/apinew/mloperate.php?do=maillist-add

#### POST 参数:

- 1. "subject": 联系人分类名称 (必要参数)
- 2. "status": 联系人分类状态, "enabled"为正常使用, "disabled"为禁止使用 (必要 参数)
- 3. "descrīption":联系人分类说明

### 输出格式:

 $\langle ?\text{xml version} = "1.0" encoding="UTF-8"?$  $\langle result \rangle$ <status>执行结果标识符</status>  $\langle data \rangle 78 \langle data \rangle$  $\langle$ /result>

### 执行结果标识符说明:

- 1. "add\_maillist\_error": 添加联系人分类时发生错误
- 2. "add describe error": 添加联系人分类描述信息时发生错误
- 3. "success":添加联系人分类成功
- 4. "data": 添加联系人分类成功时 data 直接返回分类 id, 失败时则返回失败描述

## <span id="page-19-1"></span>4.4 修改联系人分类

接口功能:修改联系人分类 接口地址:

http://www.bestedm.org/mm-ms/apinew/mloperate.php?do=maillist-edit

#### GET 参数(必要参数):

1. "id": 联系人分类 ID

#### POST 参数:

- 1. "subject":联系人分类名称
- 2. "status":联系人分类状态,"enabled"为正常使用,"disabled"为禁止使用
- 3. "descrīption":联系人分类说明

#### 输出格式:

```
<?xml version="1.0" encoding="UTF-8"?>
\langle result \rangle<status>执行结果标识符</status>
 <data>执行结果说明</data>
\langle/result>
```
### 执行结果标识符说明:

- 1. "update maillist error": 修改联系人分类时发生错误
- 2. "update describe error": 修改联系人分类描述信息时发生错误
- 3. "success":修改联系人分类成功

## <span id="page-20-0"></span>4.5 删除联系人分类

接口功能:删除联系人分类 接口地址:

http://www.bestedm.org/mm-ms/apinew/mloperate.php?do=maillist-del

GET 参数(必要参数):

1. "id":联系人分类 ID

输出格式:

 $\langle ? \text{xml version} = "1.0" encoding = "UTF-8" ? \rangle$  $\langle result \rangle$ <status>执行结果标识符</status>

<data>执行结果说明</data>  $\langle$ /result>

#### 执行结果标识符说明:

- 1. "delete address error": 删除联系人分类出错
- 2. "delete\_describe\_error": 删除联系人分类描述信息时发生错误
- 3. "delete maillist error": 删除联系人分类出错
- 4. "success":删除联系人分类成功

### <span id="page-21-0"></span>4.6 导出退订地址

接口功能:导出退订地址 接口地址:

http://www.bestedm.org/mm-ms/apinew/mloperate.php?do=unsubscribe-export

#### GET 参数(必要参数):

1. "id":联系人分类 ID

输出格式: 直接输出文本文件, 每行格式为"退订时间\t 邮件地址"邮件地址。

## <span id="page-21-1"></span>4.7 分类地址列表

接口功能:获取联系人分类下的地址信息或者单个地址信息 接口地址:

http://www.bestedm.org/mm-ms/apinew/mloperate.php?do=ml-addr-list

GET 参数说明:(红色必须)

1. list id: 分类 id 必须以 get 方式传递, 如存在, 则查找该分类下的地址。否则查找全部。 为 0 时查找未分类地址。

2. address\_id: 不传此参数,代表获取当前分类, 当 address\_id>0,表示只获取此单个地址 的信息返回

3. keyword: 在 address, fullname 两项中模糊查找

4.page:分页数,如果存在该参数,则为分页查找,否则为查找全部

5.limit:分页查找时每页显示的数据记录数目,默认为 50

输出格式:

 $\langle ?xml \text{ version} = "1.0" \text{ encoding} = "UTF-8" ? \rangle$  $\langle data \rangle$ <total\_num>地址总数目</total\_num >

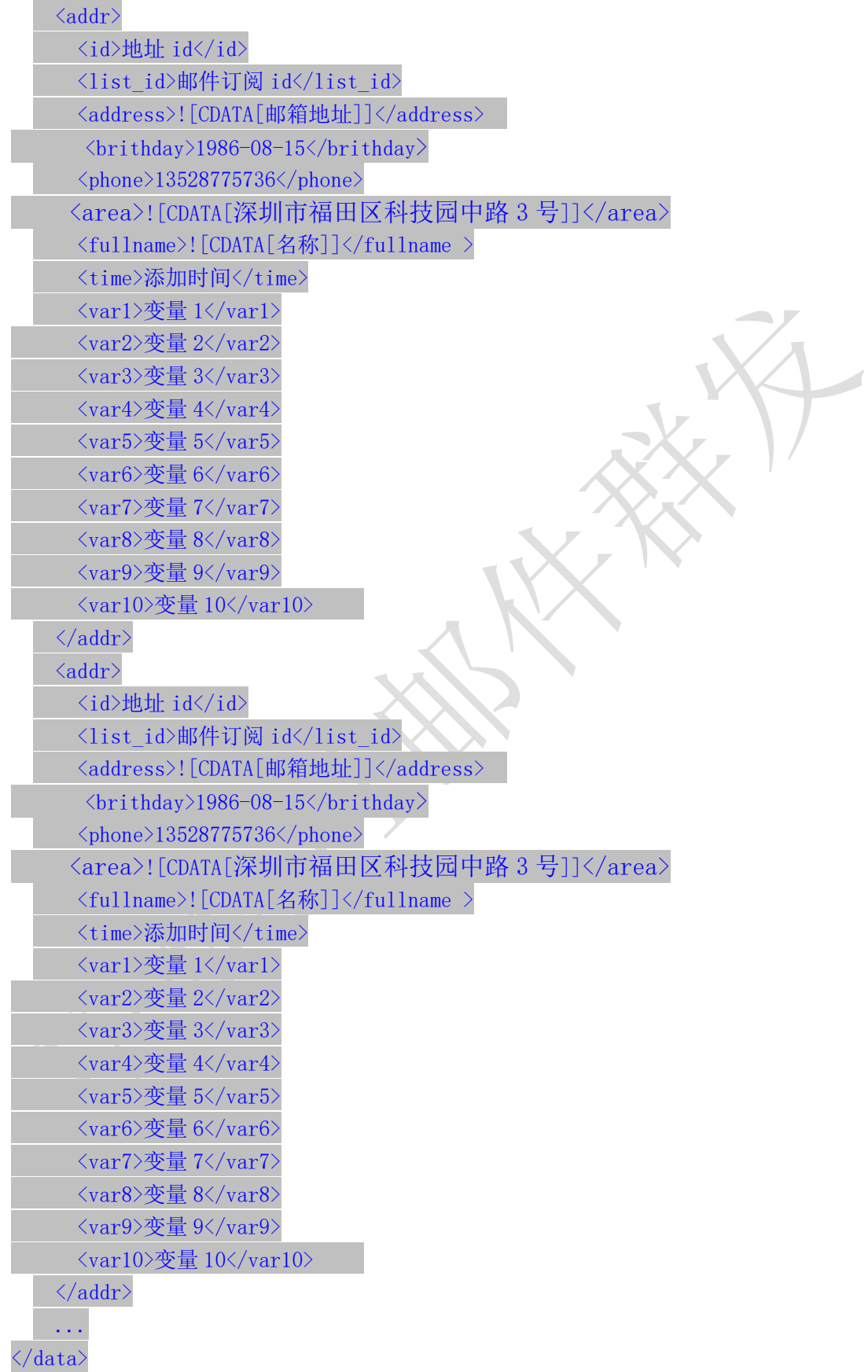

### <span id="page-23-0"></span>4.8 新增分类地址

4.8.1、添加一个

接口功能:增加联系人分类下的地址 接口地址: http://www.bestedm.org/mm-ms/apinew/mloperate.php?do=ml-addr-add

#### GET 参数说明:(红色必须)

1.list\_id:分类 id 2.address:邮箱地址 3.fullname:用户名 4. var1, var2, …, Var10: 变量 1~10 5. return\_id: 成功返回信息包含新添加的地址 id, 1 为包含, 0 为不包含。默认为 0 6.sex 格式:M (M 男 F 女) 7.birthday 格式:0000-00-00 8.phone 格式:13528775748 9. area 格式: 北京市丰台 10.return\_id:成功是否返回地址主键 id,0 不返回,1 返回

说明: 除 username, password, do 三个参数外, 其他的参数还可以通过 post 发送

4.8.2、批量添加

接口功能:增加联系人分类下的地址 接口地址:

http://www.bestedm.org/mm-ms/apinew/mloperate.php?do=ml-addr-add

### GET 参数说明:(红色必须)

1.list\_id:分类 id

2. addr\_type: 地址信息数据类型, 默认为'string' 3. separate: 每个地址信息之间的分隔符, 默认为"\n"换行符, 可以自定义任意字符。特 别注意只在 addr\_type 为 string 时生效

#### POST 参数说明:(红色必须)

1.ml\_addr:地址信息

说明: ml\_addr 为地址信息, 格式为:

文件格式说明

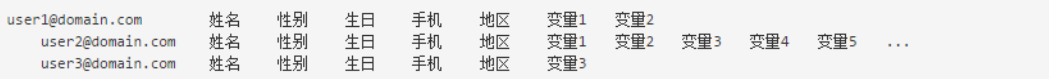

说明:

邮箱地址;名称;性别;生日;手机;地区;变量 1; 变量 2; 变量 3; 变量 4; 变量 5; 变量 6; 变量 7; 变量 8;变量 9;变量 10(换行)

格式(一行一个地址信息):

Coming1@bestdem.org;coming1;M;1986-08-10;13528775968;北京;var1;var2;....var10; test@bestdem.org; test;F;1986-08-10;13528775968;area;var1;var2;....var10;

行行之间用换行符\n 隔开,同一行不同变量值之间用分号;分割。适合批量添加,但数目不 建议超过 500 以上,如果超过 500 以上;建议用【4.9.3】文件导入方式效率高。特别注意 \n 如果是代码拼接记得写成%0A,也就是 urlencode 后的值

4.8.3、从文件导入

接口功能:从文件中导入到联系人分类 接口地址:

http://www.bestedm.org/mm-ms/apinew/mloperate.php?do=ml-addr-add-file

```
GET 参数说明:(红色必须)
1. list_id: 分类 id, 也可通过 post 方式传送
POST 参数说明:(红色必须)
1.file:文件信息
示例: 建立一个 html 表单, 上传文件
<form 
method="post" 
action="http://www.bestedm.org/mm-ms/apinew/mloperate.php?do=ml-addr-add-file&l
ist_id=418804" 
enctype="multipart/form-data">
\langleinput type="file" name="file" />
\langle \text{input type} \text{=} \text{"submit" value} \text{=} \text{"submit" } \rangle\langle / \text{form} \rangle
```
说明:系统定时检测导入地址任务,自动过滤无效地址和重复地址。 从文件导入 Java 调用代码示例(验证用户名密码并请参照第九章 java 上传代码): package cn.edu.ustc.file; import java.io.DataOutputStream; import java.io.File;

```
import java.io.FileInputStream;
import java.io.IOException;
import java.io. InputStream;
import java.io.OutputStream;
import java.net.HttpURLConnection;
import java.net.MalformedURLException;
import java.net.URL;
import java.util.UUID;
public class UploadFileToPhp {
   private static final int TIME OUT = 10 * 10000000; // 超时时间
   private static final String CHARSET = "utf-8"; // 设置编码
    public static boolean uploadFile(File file) {
       String BOUNDARY = UUID.randomUUID().toString(); // 边界标识 随机生成
       String PREFIX = "--", LINE END = "\r\n";
       String CONTENT TYPE = "multipart/form-data"; // 内容类型
       String RequestURL
Nhttp://www.bestedm.org/mm-ms/apinew/mloperate.php?do=ml-addr-add-file&list_id=
1'';
       System.out.println(RequestURL);
       try {
           URL ur1 = new \text{ URL} (\text{RequestURL});
           HttpURLConnection conn = (HttpURLConnection) url.openConnection();
           conn.setReadTimeout(TIME_OUT);
           conn.setConnectTimeout(TIME_OUT);
           conn.setDoInput(true); // 允许输入流
           conn.setDoOutput(true); // 允许输出流
           conn.setUseCaches(false); //不允许使用缓存
           conn.setRequestMethod("POST"); // 请求方式
           conn.setRequestProperty("Charset", CHARSET); // 设置编码
           conn.setRequestProperty("connection", "keep-alive");
           conn.setRequestProperty("Content-Type", CONTENT TYPE
\mathcal{C};boundary=\mathcal{C}+BOUNDARY);
           if (file != null) {
               /**
                * 当文件不为空, 把文件包装并且上传
                */
               OutputStream outputSteam = conn.getOutputStream();
               DataOutputStream dos = new DataOutputStream(outputSteam);
               StringBuffer sb = new StringBuffer();
               sb.append(PREFIX);
               sb.append(BOUNDARY);
```

```
sb.append(LINE_END);
               /**
                * 这里重点注意: name 里面的值为服务器端需要 key(php 里面需要是
file),只有这个 key 才可以得到对应的文件
                * filename 是文件的名字,包含后缀名的 比如:abc.png,可以看到下面
在开始与结束都写入了一些分隔符等标示.
                */
               sb.append("Content-Disposition: form-data; name=\lq"file\lq";
filename=\""
                       + file.getName() + "\rangle" + LINE_END);
               sb.append("Content-Type: application/octet-stream; charset="
                       + CHARSET + LINE_END);
               sb.append(LINE_END);
               dos.write(sb.toString().getBytes());
               InputStream is = new FileInputStream(file);
               byte\lceil \cdot \rceil bytes = new byte\lceil 1024 \rceil;
               int len = 0;
               while ((len = is.read(bytes))) |= -1)dos.write(bytes, 0, len);
               }
               is.close();
               dos.write(LINE_END.getBytes());
               byte<sup>[]</sup> end data = (PREFIX + BOUNDARY + PREFIX + LINE END)
                       .getBytes();
               dos.write(end data);
               dos. flush();
               /**
                * 获取响应码 200=成功 当响应成功,获取响应的流
                */
               int res = conn.getResponseCode();
               System.out.println(res);
               if (res = 200) {
                   /**
                   * 获取内容在此写代码
                   */
                   return true;
               }
           }
       } catch (MalformedURLException e) {
           e.printStackTrace();
       } catch (IOException e) {
           e.printStackTrace();
```

```
}
       return false;
   }
   public static void main(String[] args) {
       File file = new File(\frac{m}{\text{dir/address.txt}};
       boolean res = uploadFile(file);
       System.out.println(res);
   }
}
address.txt 格式说明:
邮箱地址;名称;性别;生日;手机;地区;变量 1; 变量 2; 变量 3; 变量 4; 变量 5; 变量 6;
变量 7; 变量 8;变量 9;变量 10 (换行)
格式:
Coming1@bestdem.org;coming1;M;1986-08-10;13528775968;北京;var1;var2;....var10;
test@bestdem.org; test;F;1986-08-10;13528775968;area;var1;var2;....var10;
一行一个地址信息;
每行各个参数之间用";"隔开。适合批量添加
输出格式:
<?xml version="1.0" encoding="UTF-8"?>
<result>
<status>success</status>
<data><![CDATA[10]]></data>://10 为查询是否解析成功的标识 id, 需要记录
</result>
Eg:
                      \sqrt{2}<?xml version="1.0" encoding="UTF-8"?>
  <result>
      <status>success</status>
      <data>
          <! [CDATA[210586]]>
      </data>
  </result>
```
## 4.8.4、从文件导入查询地址是否解析成功

接口功能:文件导入到联系人分类后查询地址是否解析成功 接口地址:

http://www.bestedm.org/mm-ms/apinew/mloperate.php?do=ml-addr-add-file-query&id= 1

GET 参数说明:(红色必须)

#### 1.id:文件导入后返回的 id

输出格式:  $\langle ?xml \text{ version} = "1.0" encoding = "UTF-8"?$  $\langle result \rangle$ <status>success</status> <data><![CDATA[解析完成]]></data>;  $\langle$ /result>

Status 返回值说明: success/not\_exist/error/no\_complete 解析完成/不存在 id/参数错误/正在解析

#### 4.9 新增分类地址

4.9.1、添加一个

接口功能:增加联系人分类下的地址 接口地址: http://www.bestedm.org/mm-ms/apinew/mloperate.php?do=ml-addr-add

### GET 参数说明:(红色必须)

1.list\_id:分类 id 2.address:邮箱地址 3.fullname:用户名  $\bigcirc$ 4. var1, var2, …, Var10: 变量 1~10 5. return\_id: 成功返回信息包含新添加的地址 id, 1 为包含, 0 为不包含。默认为 0 6.sex 格式:M (M 男 F 女) 7.birthday 格式:0000-00-00 8.phone 格式:13528775748 9. area 格式: 北京市丰台 10.return\_id:成功是否返回地址主键 id,0 不返回,1 返回

说明: 除 username, password, do 三个参数外, 其他的参数还可以通过 post 发送

4.9.2、批量添加

接口功能:增加联系人分类下的地址 接口地址: http://www.bestedm.org/mm-ms/apinew/mloperate.php?do=ml-addr-add

#### GET 参数说明:(红色必须)

1.list\_id:分类 id

2.addr\_type:地址信息数据类型,默认为'string' 3. separate: 每个地址信息之间的分隔符, 默认为"\n"换行符, 可以自定义任意字符。特 别注意只在 addr\_type 为 string 时生效

### POST 参数说明:(红色必须)

1.ml\_addr:地址信息

说明: ml\_addr 为地址信息, 格式为:

文件格式说明

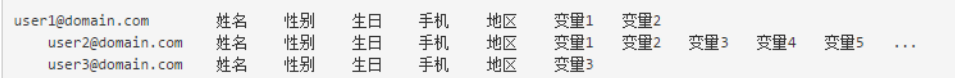

#### 说明:

邮箱地址;名称;性别;生日;手机;地区;变量 1; 变量 2; 变量 3; 变量 4; 变量 5; 变量 6; 变量 7; 变量 8;变量 9;变量 10(换行)

格式(一行一个地址信息):

Coming1@bestdem.org;coming1;M;1986-08-10;13528775968;北京;var1;var2;....var10; test@bestdem.org; test;F;1986-08-10;13528775968;area;var1;var2;....var10;

行行之间用换行符\n 隔开,同一行不同变量值之间用分号;分割。适合批量添加,但数目不 建议超过 500 以上,如果超过 500 以上;建议用【4.9.3】文件导入方式效率高。特别注意 \n 如果是代码拼接记得写成%0A,也就是 urlencode 后的值

4.9.3、从文件导入

接口功能:从文件中导入到联系人分类 接口地址:

http://www.bestedm.org/mm-ms/apinew/mloperate.php?do=ml-addr-add-file

GET 参数说明:(红色必须)

1. list\_id: 分类 id, 也可通过 post 方式传送 POST 参数说明:(红色必须)

1.file:文件信息

示例: 建立一个 html 表单, 上传文件

<form

 $method="post"$ 

action="http://www.bestedm.org/mm-ms/apinew/mloperate.php?do=ml-addr-add-file&l

```
ist_id=418804" 
enctype="multipart/form-data">
\langle \text{input type} \text{=}^{\prime\!\prime} \text{file}^{\prime\!\prime} \text{ name} \text{=}^{\prime\!\prime} \text{file}^{\prime\!\prime} \text{ /}\rangle\langle \text{input type}^{+} \text{submit}^{\prime\prime} \text{ value}^{+}\text{submit}^{\prime\prime}\rangle\langle / \text{form} \rangle
```
说明:系统定时检测导入地址任务,自动过滤无效地址和重复地址。

```
从文件导入 Java 调用代码示例(验证用户名密码并请参照第九章 java 上传代码):
```

```
package cn.edu.ustc.file;
```

```
import java.io.DataOutputStream;
```

```
import java.io.File;
```

```
import java.io.FileInputStream;
```

```
import java.io.IOException;
```

```
import java.io. InputStream;
```

```
import java.io.OutputStream;
```

```
import java.net.HttpURLConnection;
```

```
import java.net.MalformedURLException;
```
import java.net.URL;

- import java.util.UUID;
- public class UploadFileToPhp {

```
private static final int TIME_OUT = 10 * 10000000; // 超时时间
private static final String CHARSET = "utf-8"; // 设置编码
```
public static boolean uploadFile(File file) {

```
String BOUNDARY = UUID.randomUUID().toString(); // 边界标识 随机生成
```
String PREFIX = " $\rightarrow$ ", LINE END = "\r\n";

String CONTENT\_TYPE = "multipart/form-data"; // 内容类型

```
String RequestURL
```
 $N$ http://www.bestedm.org/mm-ms/apinew/mloperate.php?do=ml-addr-add-file&list\_id= 1";

System.out.println(RequestURL);

try {

```
URL url = new URL (RequestURL);
```

```
HttpURLConnection conn = (HttpURLConnection) url.openConnection();
conn.setReadTimeout(TIME_OUT);
```

```
conn.setConnectTimeout(TIME_OUT);
```

```
conn.setDoInput(true); // 允许输入流
```

```
conn.setDoOutput(true); // 允许输出流
```

```
conn.setUseCaches(false); //不允许使用缓存
```

```
conn.setRequestMethod("POST"); // 请求方式
```

```
conn.setRequestProperty("Charset", CHARSET); // 设置编码
```

```
conn.setRequestProperty("connection", "keep-alive");
```

```
conn.setRequestProperty("Content-Type", CONTENT_TYPE +
```

```
";boundary="+BOUNDARY);
           if (file != null) {
              /**
               * 当文件不为空, 把文件包装并且上传
               */
              OutputStream outputSteam = conn.getOutputStream();
              DataOutputStream dos = new DataOutputStream(outputSteam);
              StringBuffer sb = new StringBuffer();
              sb.append(PREFIX);
              sb.append(BOUNDARY);
              sb.append(LINE_END);
              /**
               * 这里重点注意: name 里面的值为服务器端需要 key(php 里面需要是
file),只有这个 key 才可以得到对应的文件
               * filename 是文件的名字,包含后缀名的 比如:abc.png,可以看到下面
在开始与结束都写入了一些分隔符等标示.
               */
              sb.append("Content-Disposition: form-data; name=\"file\";
filename=\""
                      + file.getName() + "\"" + LINE END);
              sb.append("Content-Type: application/octet-stream; charset="
                      + CHARSET + LINE_END);
              sb.append(LINE_END);
              dos.write(sb.toString().getBytes());
              InputStream is = new FileInputStream(file);
              byte[] bytes = new byte[1024];
              int len = 0;
              while ((len = is.read(bytes)) := -1) {
                  dos.write(bytes, 0, len);
               }
              is.close();
              dos.write(LINE_END.getBytes());
              byte[] end data = (PREFIX + BOUNDARY + PREFIX + LINE END)
                      .getBytes();
              dos.write(end data);
              dos. flush();
              /**
               * 获取响应码 200=成功 当响应成功,获取响应的流
               */
              int res = conn.getResponseCode();
              System.out.println(res);
```

```
if (res = 200) {
                   /**
                   * 获取内容在此写代码
                   */
                   return true;
                }
            }
       } catch (MalformedURLException e) {
           e.printStackTrace():
       } catch (IOException e) {
           e.printStackTrace();
       }
       return false;
   }
   public static void main(String[] args) {
       File file = new File(\frac{7}{\text{dir/address.txt'}});
       boolean res = uploadFile(file);
       System.out.println(res);
    }
}
address.txt 格式说明:
邮箱地址;名称;性别;生日;手机;地区;变量 1; 变量 2; 变量 3; 变量 4; 变量 5; 变量 6;
变量 7; 变量 8;变量 9;变量 10 (换行)
格式:
                       Coming1@bestdem.org;coming1;M;1986-08-10;13528775968;北京;var1;var2;....var10;
test@bestdem.org; test;F;1986-08-10;13528775968;area;var1;var2;....var10;
一行一个地址信息;
每行各个参数之间用";"隔开。适合批量添加
输出格式:
\langle ?xml \text{ version} = "1.0" encoding = "UTF-8"?<result>
<status>success</status>
<data><![CDATA[10]]></data>;//10 为查询是否解析成功的标识 id, 需要记录
\langleresult\rangleEg:<?xml version="1.0" encoding="UTF-8"?>
  <result>
٠.
      <status>success</status>
      <data>
          <! [CDATA[210586]]>
      </data>
   </result>
```
## 4.9.4、从文件导入查询地址是否解析成功

接口功能:文件导入到联系人分类后查询地址是否解析成功 接口地址:

http://www.bestedm.org/mm-ms/apinew/mloperate.php?do=ml-addr-add-file-query&id= 1

GET 参数说明:(红色必须) 1.id:文件导入后返回的 id 输出格式:  $\langle ? \text{xml version} = "1.0" encoding=" \text{UTF-8"?}$  $\langle$ result $\rangle$ <status>success</status> <data><![CDATA[解析完成]]></data>;  $\langle$ /result>

Status 返回值说明: success/not\_exist/error/no\_complete 解析完成/不存在 id/参数错误/正在解析

## <span id="page-33-0"></span>4.10 删除分类地址

接口功能:删除联系人分类下的地址 接口地址: [http://www.bestedm.org/mm-ms/apinew/mloperate.php?do=ml-addr-del](http://www.bestedm.org/mm-ms/api/mloperate.php?do=ml-addr-del&username=test&password=c66a04836b7a40e843f76875f8dfeb1e)

C

GET 参数说明:(红色必须) 1. id: 地址 id

<span id="page-33-1"></span>4.11 清空联系人分类

接口功能:清空联系人分类下的地址 接口地址: [http://www.bestedm.org/mm-ms/apinew/mloperate.php?do=ml-addr-empty](http://www.bestedm.org/mm-ms/apinew/mloperate.php?do=ml-addr-empty&username=test&password=c66a04836b7a40e843f76875f8dfeb1e)

<span id="page-33-2"></span>GET 参数说明:(红色必须) 1.list\_id:联系人分类 id 4.12 邮件订阅 接口功能:添加地址到订阅列表 接口地址:

http://www.bestedm.org/mm-ms/apinew/mloperate.php?do=ml-sub&list\_id=邮件订阅 id&address=xxx@xxx.com&name=邮箱用户名称

#### GET 参数(必要参数):

- 1, "list\_id": 邮件订阅 ID
- 2,"address":订阅邮箱
- 3, "name":邮箱用户名称
- 4,"maillist":批量订阅邮箱地址

### 说明:

name 参数如果没有提供,默认取邮箱名。如 test@bestedm.com,名称就取 test address, name 两参数, 添加一个地址时使用

maillist 批量添加时使用, 可通过 get 或者 post 传递, 格式为:

格式 1: 邮箱 1, 名称 1; 邮箱 2, 名称 2; .....

 $\sqrt{2}$ 

test1@bestedm.com,test1;test2@bestedm.com,test2;...

格式 2: 一行为一个地址信息,邮箱与名称之间用 tab 键或者","分隔。

邮箱 1 名称 邮箱 2 名称

...

test1@bestedm.com test1 test2@bestedm.com test2

<span id="page-34-0"></span>4.13 邮件退订

## 接口功能:删除邮件订阅中的地址 接口地址:

http://www.bestedm.org/mm-ms/apinew/mloperate.php?do=ml-unsub&list\_id= 邮件订 阅 id&address=xxx@xxx.com

### GET 参数(必要参数):

- 1, "list id": 邮件订阅 ID
- 2,"address":退订邮箱

### 说明:

address 可通过 get 或者 post 传递, 格式为: 格式 1: 邮箱 1, 邮箱 2, ..... test1@bestedm.com,test2@bestedm.com,...

```
格式 2:一行为一个地址信息
邮箱 1 
邮箱 2 
...
test1@bestedm.com 
test2@bestedm.com
```
4.14 导入分类地址记录查询

接口功能:导入分类地址记录查询 接口地址:

```
http://www.bestedm.org/mm-ms/apinew/mloperate.php?do=ml-addr-add-log
```
#### 说明:

## 返回数据说明

```
\langle ? \text{xml version} = "1.0" encoding=" \text{UTF-8'}
```

```
\langle result \rangle
```

```
 <status>success</status>
```
 $\langle data \rangle$ 

 $\langle$ address log>

<filename>emaillist2017.csv</filename> //文件名称

<filepath>/usr/local/umail/data/web/mm-ms/cache/1493962939\_71607.csv</filepath> //文件服务器路径

```
 <time_import>2017-05-05 13:42:20</time_import>//上传时间
```

```
<count_all>0</count_all>//导入地址总量
```
<count\_err\_1>0</count\_err\_1>//无效地址数

<count\_err\_2>0</count\_err\_2>//重复的地址数

```
 <status>-2</status>//导入的状态 1 成功、-1/-2/-3 失败
```

```
 <subject>ddd</subject>//导入列表
```
 $\langle$ /address log>

```
……
```

```
\langle/data>
```

```
\langle/result>
```
# 五、邮件模板相关接口

## 5.1 创建群发任务

接口功能:创建群发任务

### 接口地址:

[http://www.bestedm.org/mm-ms/apinew/task.php?do=add-task&tpl\\_id=16&se](http://www.bestedm.org/mm-ms/api/task.php?do=add-task&username=test&password=1111111&tpl_id=16&send_domain=comingchina.com&send_account=linbihuan@comingchina.com&send_fullname=linbihuan&maillist_id=5&time=2012-07-31) [nd\\_domain=comingchina.com&send\\_account=linbihuan@comingchina.com&send](http://www.bestedm.org/mm-ms/api/task.php?do=add-task&username=test&password=1111111&tpl_id=16&send_domain=comingchina.com&send_account=linbihuan@comingchina.com&send_fullname=linbihuan&maillist_id=5&time=2012-07-31) [\\_fullname=linbihuan&maillist\\_id=5&time=2012-07-31](http://www.bestedm.org/mm-ms/api/task.php?do=add-task&username=test&password=1111111&tpl_id=16&send_domain=comingchina.com&send_account=linbihuan@comingchina.com&send_fullname=linbihuan&maillist_id=5&time=2012-07-31) 12:00

#### GET 参数说明:(红色必须)

1.tpl id: 模板 id 单个模板请传入 2, 该任务有多个模板则 1, 2, 3, 78 逗号隔开格式 (可 以填写自己和子帐号共享模板 id)

2.send\_domain:发件人域名

3.send\_account:发件人

4. send fullname: 发件人名称

5.maillist\_id:联系人分类 id。

6.send\_qty:联系人发送地址数量范围最大值,默认为 0,表示全部地址,结合 send qty start 代表发送地址范围 2-30,50-100, 如: send qty start=10, send qty=100 表示到从第 10-100 个地址开始发送。

7. send\_qty\_start: 联系人发送地址范围开始最小值, 为 1, 表示从第一个地址开始,注意 必须大于 1, 此值不能传 0

8. status: 发送状态, 默认为 1, 等待启动发送; -1 为暂不发送; -2 暂停发送, -3 取消发送, 2 为立即发送,3 发送完成'0'为等待发送,

#### '1'为等待启动发送

- '2'为正在发送
- '3'为发送完成
- '4'任务停止
- '-1'为暂不发送
- '-2'为暂停发送
- '-3'为取消发送
- '-4'为发送出错
- '-5'为等待入库启动

9.time:发送时间,必须。格式 2012-07-04%2016:08,即 2012-07-04 16:08 经过 urlencode 转义后的值,否则空格无法识别。

10. subs\_link: 是否在邮件中加入退订订阅链接。默认为 1, 加入

- 11、 track status: 是否开启邮件跟踪。默认为 0,不开启, 默认为 0,不开启 1 只开 启打开统计 2 开启打开统计和点击链接跟踪统计
- 12、 track\_domain: 自定义跟踪统计链接域名
- 13.send\_replyto:指定发送回复邮箱地址。例如:repaly@126.com

14. hour\_speed: 指定发送速率; 取值 100 至 75000 (单位: 每小时最大发送量设置) 15. is need receipt:阅读回执; 1 则可以阅读回执, 0 则不行. 默认不传则为 0, 注意此参 数依赖于是否开通阅读回执服务,没开通则任务无法修改此参数,即无法进行阅读回执。

## 备注:

- 1. 除参数 username, password, do 之外, 其它参数均可通过 get 或者 post 方式发送
- 2. 如果发件人是某个域名下的所有发件人,参数 send domai 为域名, send account 为 all。如: &send\_domain=comingchina.com&send\_account=all
- 3. 如果发件人是所有域名下的所有发件人,参数 send domain, send account 两个都为 all。
- 如: &send domain=all&send account=all

4. 如果发件人只是某个域名下的一个发件人。Send\_domain 可以不需要。如: [&send\\_account=test@comingchina.com](mailto:&send_account=test@comingchina.com)

备注:调用此接口 1 小时调用次数不呢超过 100 次

### 输出格式:

成功:

```
<?xml version="1.0" encoding="UTF-8"?>
```
 $\langle result \rangle$ 

<status>success</status>

```
<id>新创建的任务 id</id>
```
<data><![CDATA[添加群发任务成功!]]></data>

 $\langle /result \rangle$ 

错误: <?xml version="1.0" encoding="UTF-8"?>  $\langle result \rangle$ <status>错误状态</status> <data><![CDATA[错误描述]]></data>  $\langle /result \rangle$ 

## 5.2 上传邮件模板

接口功能: 上传邮件模板(可上传附件) 接口地址: http://www.bestedm.org/mm-ms/apinew/template.php?do=add-tpl

#### GET 参数说明:

1.do:操作类型,必须

#### POST 参数说明:

```
1.name: 邮件名称, 必须
2. subject: 邮件主题, 必须, 多个模板主题请以 | 隔开; 如: 主题一 | 主题二
3. content: 邮件内容, 必须
4.text content: 纯文本内容,html 邮件内容无法显示时, 显示纯文本内容
5.encoding:邮件发送编码,base64 或者 quoted-printable
6.file:附件参数。Input 标签中 name 属性的值为'file',如果是上传多个文件,那么 name
属性值为'file[]'。
```
说明: 成功返回新建模板的 id 值

## Php 上传附件演示代码:

```
<?php
/**
* Created by api 接口对接群发新增带附件模板附件 php 演示代码.
* User: yzg
* Date: 2018/4/18
* Time: 16:55
*/
function sendCurlPost()
{
 $vars = array();
 $vars['list_id'] = 1176005;//联系人分类 id
 $vars['name'] ='cesshi';//模板名称
  $vars['subject'] ='subsject';//模板主题
   $vars['content'] ='test';//模板内容
  $vars['file'] = '@' . dirname(__FILE__).'\121.jpg';//要上传的附
件
 /* 初始化并执行 curl 请求 */
\zetach = curl init();
 $opts = array(
 CURLOPT_TIMEOUT => 50,
 CURLOPT_HTTPAUTH=>CURLAUTH_BASIC,
 CURLOPT_USERPWD=>'你的用户名:你的密码',
   CURLOPT_RETURNTRANSFER => 1,
  CURLOPT_BINARYTRANSFER=>1,
 CURLOPT_URL => 
'http://www.bestedm.org/mm-ms/apinew/template.php?do=add-tpl',
 CURLOPT_POST => 1,
 CURLOPT_POSTFIELDS => $vars,
```

```
 CURLOPT_USERAGENT => $_SERVER['HTTP_USER_AGENT'],
        CURLOPT_SSL_VERIFYPEER => FALSE,
        CURLOPT_SSL_VERIFYHOST => FALSE,
 CURLOPT_HEADER=>0
) ;
 curl_setopt_array($ch, $opts);
 $status_code = curl_getinfo($ch, CURLINFO_HTTP_CODE); //get 
status code ;
\deltadata = curl exec(\deltach);
 curl_close($ch);
 return $data;
}
var dump(sendCurlPost());
C#示例代码:
     string url = "http://www.bestedm.org/mm-ms/apinew/template.php?do=add-tpl";
          string username = m_{\text{maxxxxx''}};
          string password = "xsxxxxxx";
          string sub = "中国(上海)国际婚纱摄影器材展览会展周边报价单<盟轩: 客服
\text{-admin}^*;
          string name = "admin中国(上海)国际婚纱摄影器材展览会模版";
          FileStream fs = new FileStream(@"c:\test\1.html", FileMode.OpenOrCreate,
FileAccess. Read);
          StreamReader sr = new StreamReader(fs, Encoding.Default);
          string mcontent = sr. ReadToEnd();
           sr.Close();
           fs.Close();
          string postData = string. Format ("\&name={0}\&subject={1}\&content={2}", name, sub,
mcontent);
           byte[] data = Encoding.UTF8.GetBytes(postData);
          Encoding encoding = Encoding. Default;
          HttpWebRequest myReq = (HttpWebRequest)WebRequest.Create(url);
          myReq.Method = "POST";
          myReq.ContentType = "application/x=www-form-urlencoded;{charge=UTF-8"; //注意这里的格式哦,为 "username:password"
          string username_Password = username + ":" + password;
           CredentialCache mycache = new CredentialCache();
           mycache.Add(new Uri(url), "Basic", new NetworkCredential(username,
```
password)); myReq.Credentials = mycache; myReq.Headers.Add("Authorization", "Basic " + Convert.ToBase64String(new ASCIIEncoding().GetBytes(username\_Password))); myReq.ContentLength = data.Length; Stream newStream = myReq.GetRequestStream(); // Send the data. newStream.Write(data, 0, data.Length); newStream.Close(); WebResponse  $wr = myReq. GetResponse()$ ; Stream receiveStream = wr.GetResponseStream(); StreamReader reader = new StreamReader(receiveStream, Encoding.UTF8); string content = reader. ReadToEnd();

## 5.3 获取邮件模板检测状态和模板信息

## 接口功能:查看模板是否已经可以使用以及模板大小,检测状态

接口地址:

http://www.bestedm.org/mm-ms/apinew/template.php?do=get-tpl-status

#### GET 参数说明:

1、do:操作类型,必须

#### GET 参数说明:

2、tpl\_id:模板 id,必须

输出格式:

```
\langle ?xml \text{ version}='1.0" encoding='UTF-8"?\rangle<template>
            \langleid>53\langleid>
```

```
<name>模板名称</name>
<status>1</status>
<colour>green</colour><update_date>2017-11-11 11:11:11</update_date>
\langlesize status\rangle1\langlesize status\rangle\langlesize\rangle78\langle/size\rangle<subject>模板主题 </subject>
```
 $\langle$ /template>

41 说明: size 的单位大小为 kb; size\_status=-1 表示模板大小正在统计中, size\_status=1

表示模板大小已经统计完毕;size 为真实模板邮件大小。status 为-1 代表模板正在检测 中 ,0 标识检测为红色模板不予通过(red),1 表示检测通过为绿色或者黄色或者红绿色 (yellow, green, red\_pass); update\_date 模板更新时间, name 代表模板名称; colour 代表模板检测后的标识颜色,正在检测中则为空。

## 5.4 模板列表

接口功能:获取用户模板列表 接口地址: http://www.bestedm.org/mm-ms/apinew/template.php?do=list-tpl&tpl\_id=67

GET 参数说明:(红色必须)

1. 'tpl id': 模板 id, 如果存在, 则只获取该 id 值的模板信息。否则获取全部模板信息

## 输出格式:

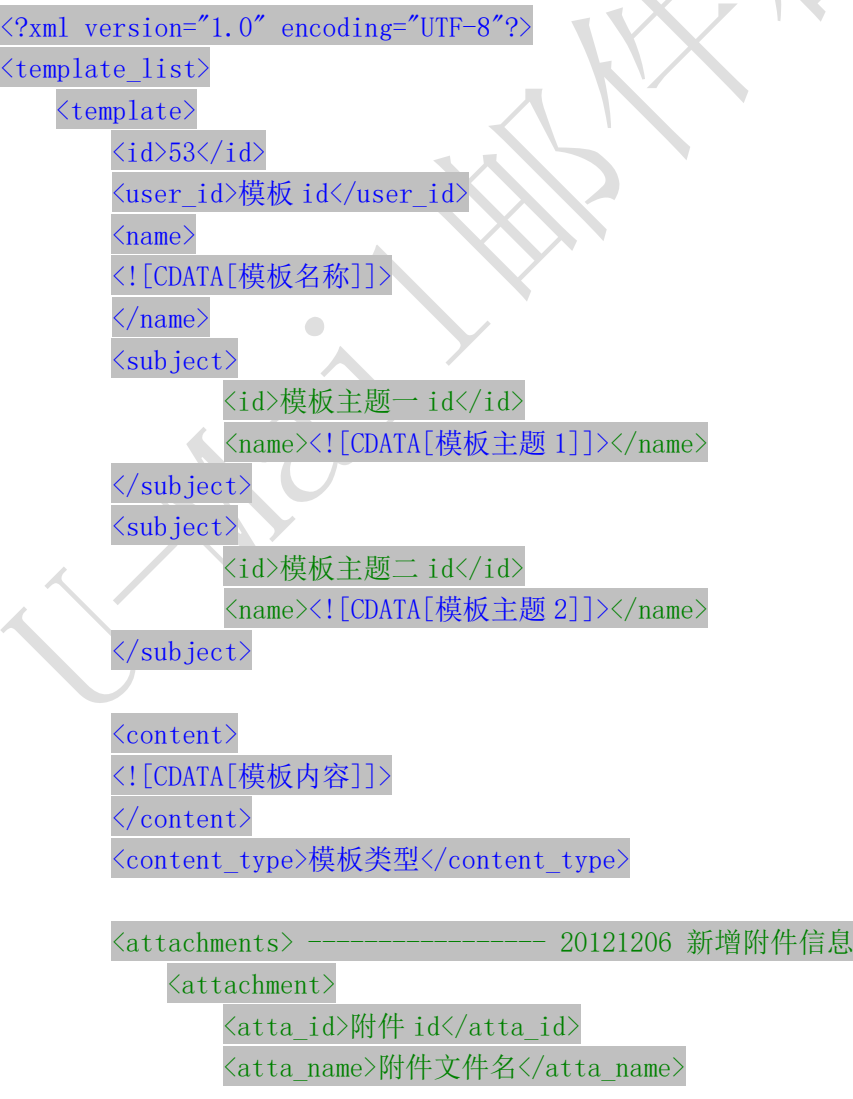

## $\langle$ /attachment>  $\langle$ /attachments>

<created>创建时间</created> <updated>更新时间</updated>  $\langle /$ template>

 $\langle$ template $\rangle$ ...  $\langle$ /template>

...  $\langle$ /template list>

### 5.5 删除模板

接口功能:删除指定 id 模板 接口地址:

[http://www.bestedm.org/mm-ms/apinew/template.php?do=del-tpl&tpl\\_id=67](http://www.bestedm.org/mm-ms/apinew/template.php?do=del-tpl&username=test&password=c66a04836b7a40e843f76875f8dfeb1e&tpl_id=67)

#### GET 参数说明:

1. 'tpl\_id': 模板 id

### 5.6 修改模板

## 接口功能:修改指定模板 接口地址:

http://www.bestedm.org/mm-ms/apinew/template.php?do=edit-tpl&tpl\_id=11&name=lin bihuan&subject=sub&content=con

#### GET 参数说明:

1. 'tpl id': 模板 id, 也可通过 post 上传, 必须

2.'name':模板名称,也可通过 post 上传

3. 'subject': 模板主题, 也可通过 post 上传, 多个模板主题请以|隔开; 如主题一 主题 二

4.'content':模板内容,也可通过 post 上传

5.text content: 纯文本内容,html 邮件内容无法显示时, 显示纯文本内容

6.encoding:邮件发送编码,base64 或者 quoted-printable

## 备注:

1. tpl\_id 参数必须, name、subject、content 三个参数必须至少有一个。 2.四个参数均可以通过 post 或者 get 方式上传

## 5.7 上传模板附件

接口功能:上传模板附件

#### 接口地址:

http://www.bestedm.org/mm-ms/apinew/template.php?do=tpl-attachment-add&tpl\_id=6 7

#### GET 参数说明:

1. 'tpl\_id': 模板 id, 也可通过 post 上传, 必须

#### POST 参数说明:

1. 'file': 附件参数名。Input 标签中 name 属性的值为 'file', 如果是多附件, 该属性 值为'file[]'

#### Php 上传演示代码

```
/**
* Created by api 接口对接群发上传制定模板附件 php 演示代码.
* User: yzg
* Date: 2018/4/18
* Time: 16:55
*/
function sendCurlPost()
{
\frac{1}{2}vars = array();
 $vars['file'] = '@' . dirname(__FILE__).'\122.jpg';//要上传的附
件
 /* 初始化并执行 curl 请求 */
$ch = curl init();
 $opts = array(
     CURLOPT_TIMEOUT => 300,
    CURLOPT_HTTPAUTH=>CURLAUTH_BASIC,
     CURLOPT_USERPWD=>'你用户名:你的密码',
   CURLOPT_RETURNTRANSFER => 1,
   CURLOPT_BINARYTRANSFER=>1,
```

```
 CURLOPT_URL => 
'http://www.bestedm.org/mm-ms/apinew/template.php?do=tpl-attachme
nt-add&tpl_id=255288',
 CURLOPT_POST => 1,
 CURLOPT_POSTFIELDS => $vars,
   CURLOPT_USERAGENT => $_SERVER['HTTP_USER_AGENT'],
    CURLOPT_SSL_VERIFYPEER => FALSE,
   CURLOPT_SSL_VERIFYHOST => FALSE,
 CURLOPT_HEADER=>0
\left( \begin{array}{c} \end{array} \right);
 curl_setopt_array($ch, $opts);
 $status_code = curl_getinfo($ch, CURLINFO_HTTP_CODE); //get 
status code ;
\text{3data} = \text{curl} \ \text{exec}(\text{5ch});
 curl_close($ch);
 return $data;
}
var dump(sendCurlPost());
```
## 5.8 删除模板附件

## 接口功能:删除模板附件

#### 接口地址:

http://www.bestedm.org/mm-ms/apinew/template.php?do=tpl-attachment-del&tpl\_id=6 7&attachment\_id=1

#### GET 参数说明:

- 1. 'tpl\_id': 模板 id, 也可通过 post 上传, 必须
- 2. 'attachment id': 附件 id, 默认为 'all', 删除模板中所有附件

# 六、群发任务相关接口

## 6.1 群发任务列表

接口功能: 获取用户群发任务列表 接口地址: http://www.bestedm.org/mm-ms/apinew/task.php?do=task-list

#### GET 参数说明:(红色必须)

- 1. 'do': 操作类型
- 2. 'id': 任务 id, 如存在该参数, 则只返回该任务的信息, 否则返回所有任务信息
- 3. 'page': 页数, 从 1 开始
- 4. 'limit': 每页显示的任务数, 如果没有指定, 默认为 30
- 5.'date': 发送日期,如'2013-01-05'
- 6.'send\_status':任务发送状态。
	- 默认为'all',表示所有群发任务。
	- '0'为等待发送
	- '1'为等待启动发送
	- '2'为正在发送
	- '3'为发送完成
	- '4'任务停止
	- '-1'为暂不发送
	- '-2'为暂停发送
	- '-3'为取消发送
	- '-4'为发送出错
	- '-5'为等待入库启动

备注: page, limit 两个参数如果都没有指定, 默认获取全部任务列表。

 $\sqrt{2}$ 

### 输出格式:

```
<?xml version="1.0" encoding="UTF-8"?>
<task_list>
   \langletask\rangle<id>任务 id</id>
       <sn>任务号</sn>
       <acct_type>发件人类型(all,domain,address)</acct_type>
       <acct_domain>发件人域名,发件人类型为 domain 时存在</acct_domain>
       <acct_address>发件人,发件人类型为 address 时存在</acct_address>
       <sender>发件人</sender>
       <replyto>回复地址</replyto>
       <sender_name>发件人姓名</sender_name>
       <templates> 
           <template>
                    <tpl_id>模板 id</tpl_id>
                    <tpl_name>模板名称</tpl_name>
           \langle/template>
           <template>
```

```
<tpl_id>模板 id</tpl_id>
                  <tpl_name>模板名称</tpl_name>
        \langle/template>
    \langle/templates>
   <addr_type>地址类型</addr_type>
    \langle\text{lists}\rangle\langleitem\rangle<list_id>联系人分类 id</list_id>
                 <list_name>联系人分类名称</list_name>
       \langleitem>
    \langle/listes>
    <send_qty>预定发送数量(用户指定)</send_qty>
    <send_qty_remak>预定发送数量(实际发送)</send_qty_remak>
    <send_time>预定发送时间</send_time>
    <time_start>实际发送开始时间</time_start>
    <time_end>实际发送结束时间</time_end>
    <send_count>实际发送数量</send_count>
    <error_count>发送失败数量</error_count>
    <send_status>发送状态</send_status>
    <track_status>
      跟踪统计状态数字
    (0 不跟踪 1 跟踪邮件打开情况 2 跟踪邮件打开与链接点击情况)
    \langle/track status>
\langle/task\rangle\langletask\rangle...\langle/task\rangle\sqrt{2}
```
...  $\langle$ /task list>

## 6.2 创建群发任务

接口功能:创建群发任务

接口地址:

http://www.bestedm.org/mm-ms/apinew/task.php?do=add-task&tpl\_id=16&se nd\_domain=comingchina.com&send\_account=linbihuan@comingchina.com&send \_fullname=linbihuan&maillist\_id=5&time=2017-11-24+09%3A54%3A01

#### GET 参数说明:(红色必须)

1.tpl id: 模板 id 单个模板请传入 2, 该任务有多个模板则 1, 2, 3, 78 逗号隔开格式 (可 以填写自己和子帐号共享模板 id)

2.send\_domain:发件人域名

- 3.send\_account:发件人
- 4. send fullname: 发件人名称

5.maillist\_id:联系人分类 id

6. send\_aty\_start: 联系人发送地址范围开始最小值,为 1,表示从第一个地址开始, 此值 不能传 0。

7. send qty: 联系人发送地址数量范围最大值, 默认为 0, 表示全部地址, 结合 send qty start 代表发送地址范围 2-30,50-100, 如: send qty start=10, send qty=100 表示到从第 10-100 个地址开始发送。

8.status: 发送状态, 默认为 2, 1 为等待启动发送; 2 为立即发送, -2 暂停发送, -3 取消

发送,3 发送完成;-1 为暂不发送;-2 暂停发送,-3 取消发送,2 为立即发送,3 发送完成 '0'为等待发送,

- '1'为等待启动发送
- '2'为正在发送
- '3'为发送完成
- '4'任务停止
- '-1'为暂不发送
- '-2'为暂停发送
- '-3'为取消发送
- '-4'为发送出错
- '-5'为等待入库启动

9.time:发送时间,必须。格式 2017-7-4 16:08:56 或者 2017-7-4 16:08 或者 2017-7-4 请 urlencode 传入。当 status=2 时 time 大于等于当前时间即可立即发送。

10. subs\_link: 是否在邮件中加入退订订阅链接。默认为 1, 加入

11. track\_status: 是否开启邮件跟踪。默认为 0, 不开启 1 只开启打开统计 2 开启打开统 计和点击链接跟踪统计

12. track\_domain: 自定义跟踪统计链接域名

13. hour\_speed: 指定发送速率; 取值 100 至 75000 (单位: 每小时最大发送量设置)

14.track\_domain:自定义跟踪域名

15. send replyto: 指定回复地址

16. is need receipt:阅读回执; 1 则可以阅读回执, 0 则不行. 默认不传则为 0, 注意此参 数依赖于是否开通阅读回执服务,没开通则任务无法修改此参数,即无法进行阅读回执。

#### 备注:

1. 除参数 username, password, do 之外, 其它参数均可通过 get 或者 post 方式发送

2. 如果发件人是某个域名下的所有发件人,参数 send\_domain 为域名,send\_account 为 all。如: &send\_domain=comingchina.com&send\_account=all

3. 如果发件人是所有域名下的所有发件人,参数 send domain, send account 两个都为 all。

如: &send domain=all&send account=all

4. 如果发件人只是某个域名下的一个发件人。Send\_domain 可以不需要。如: &send\_account=test@comingchina.com

### 6.3 修改群发任务

接口功能:修改群发任务

#### 接口地址:

[http://www.bestedm.org/mm-ms/apinew/task.php?do=edit-task&id=16&send\\_](http://www.bestedm.org/mm-ms/apinew/task.php?do=edit-task&id=16&send_domain=comingchina.com&send_account=linbihuan@comingchina.com&send_fullname=linbihuan&maillist_id=5&time=2012-07-31) [domain=comingchina.com&send\\_account=linbihuan@comingchina.com&send\\_fu](http://www.bestedm.org/mm-ms/apinew/task.php?do=edit-task&id=16&send_domain=comingchina.com&send_account=linbihuan@comingchina.com&send_fullname=linbihuan&maillist_id=5&time=2012-07-31) [llname=linbihuan&maillist\\_id=5&time=2012-07-31%](http://www.bestedm.org/mm-ms/apinew/task.php?do=edit-task&id=16&send_domain=comingchina.com&send_account=linbihuan@comingchina.com&send_fullname=linbihuan&maillist_id=5&time=2012-07-31)2012:00

#### GET 参数说明:(红色必须)

1. id: 任务 id

2.tpl id: 模板 id 单个模板请传入 2, 该任务有多个模板则 1,2,3,78 逗号隔开格式 (可 以填写自己和子帐号共享模板 id)

3.send\_domain:发件人域名,默认填 all

4. send\_account: 发件人, 默认填 all

5.send\_fullname:发件人名称

6.maillist\_id:联系人分类 id

7. send qty start: 联系人发送地址范围开始最小值, 为 1, 表示从第一个地址开始, 此值 不能传 0。

8. send\_qty: 联系人发送地址数量范围最大值, 默认为 0, 表示全部地址, 结合 send aty start 代表发送地址范围 2-30,50-100, 如:send aty start=10, send aty=100 表示到从第 10-100 个地址开始发送。

9. send status: 发送状态, 默认为 1 等待启动发送。

- '0'为等待发送,
- '1'为等待启动发送
- '2'为正在发送
- '3'为发送完成
- '4'任务停止
- '-1'为暂不发送
- '-2'为暂停发送
- '-3'为取消发送
- '-4'为发送出错
- '-5'为等待入库启动

10.send\_time:发送时间,格式 2017-7-4 16:08:56 或者 2017-7-4 16:08 或者 2017-7-4 请 urlencode 传入。

11.subs\_link:是否在邮件中加入退订订阅链接(0,1)。

12. track\_status: 是否开启邮件跟踪(0,1,2)。0 是否开启邮件跟踪。默认为 0,不开启 1 只开启打开统计 2 开启打开统计和点击链接跟踪统计

13.track\_domain:自定义跟踪域名

14.send\_replyto:指定回复地址

15.hour\_speed:指定发送速率;取值 100 至 75000(单位:每小时最大发送量设置)

16.is\_need\_receipt:阅读回执;1 则可以阅读回执,0 则不行.默认不传则为 0,注意此参 数依赖于是否开通阅读回执服务,没开通则任务无法修改此参数,即无法进行阅读回执。

### 备注:

1. 除参数 username, password, do 之外, 其它参数均可通过 get 或者 post 方式发送

2. 如果发件人是某个域名下的所有发件人,参数 send domain 为域名, send account 为 all。如:&send\_domain=comingchina.com&send\_account=all

3. 如果发件人是所有域名下的所有发件人,参数 send domain, send account 两个都为 all。

如:&send\_domain=all&send\_account=all

4. 如果发件人只是某个域名下的一个发件人。Send domain 可以不需要。如: &send\_account=test@comingchina.com

6.4 删除群发任务

接口功能:删除群发任务 接口地址: [http://www.bestedm.org/mm-ms/apinew/t](http://www.bestedm.org/mm-ms/api/task.php?do=del-task&username=test&password=1111111&id=16)ask.php?do=del-task&id=19124

GET 参数说明:(红色必须) 1. id: 任务 id

七、域名及域名下的邮箱账号

7.1 域名列表 接口功能:获取域名列表 接口地址:

[http://www.bestedm.org/mm-ms/apinew/](http://www.bestedm.org/mm-ms/api/task.php?do=del-task&username=test&password=1111111&id=16)bs.php?do=domain-list

#### GET 参数说明:(红色必须)

1.customer\_id:客户 id

2.user\_type:用户类型。manager 或 customer,默认为 customer。如果是 manager,username 跟 password 两个参数必须是管理员的用户名跟密码,需要加 customer\_id、user\_type 两参 数

#### 输出格式:

 $\langle ?\text{xml version} = "1.0" encoding = "UTF-8" ? \rangle$ 

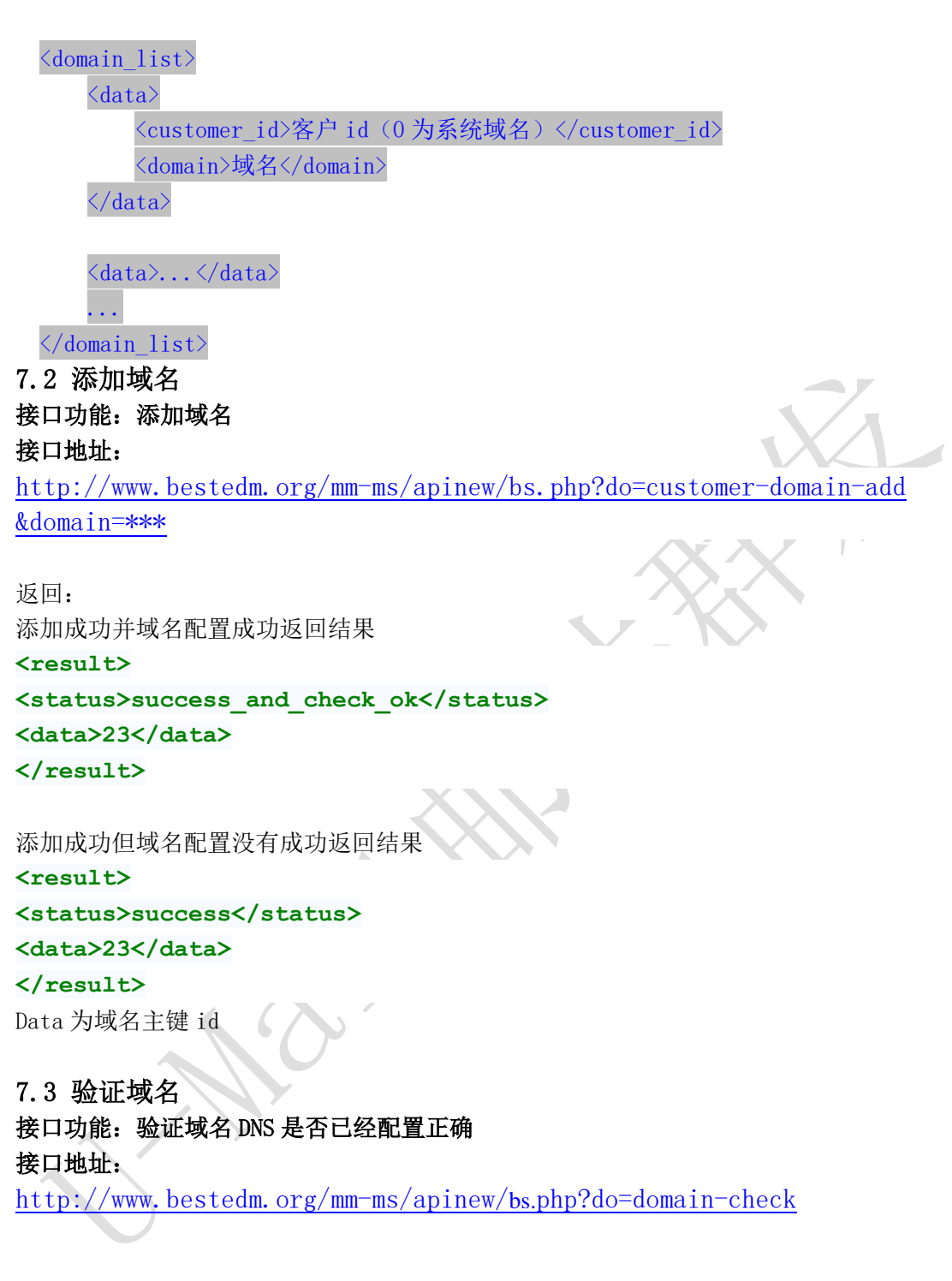

### POST 参数说明:

'domains':要检测域名列表。多个域名用逗号隔开格式 test.com,we.com,me.com

```
输出格式:
<?xml version="1.0" encoding="UTF-8"?>
<domain_list>
    <domain>
```

```
 <customer_id>2369</customer_id>
    <domain_id>3213</domain_id>
    <val>test.com</val>
    <status>3</status>
    <info>添加成功并验证通过</info>
 </domain>
 <domain>
    <customer_id>2369</customer_id>
    <domain_id>6731</domain_id>
    <val>we.com</val>
    <status>2</status>
    <info>添加成功但验证不通过</info>
 </domain>
 <domain>
    <customer_id>2369</customer_id>
    <domain_id>0</domain_id>
    <val>me.com</val>
    <status>0</status>
    <info>系统不存在并验证不通过</info>
 </domain>
```
</**domain\_list**>

……

说明:

domain id<sup>>0</sup> 表示系统已经存在此域名,否则不存在;status=3 表示添加成功并验证 通过, status=2 表示添加成功但验证不通过; status=1 表示系统不存在但验证通过; status=0 表示系统中不存在并验证不通过。

如果添加域名想验证通过;需要 DNS 服务提供商处添加相关配置记录方可验证通过。 具体配置如下:比如您的添加域名为 magvision.com

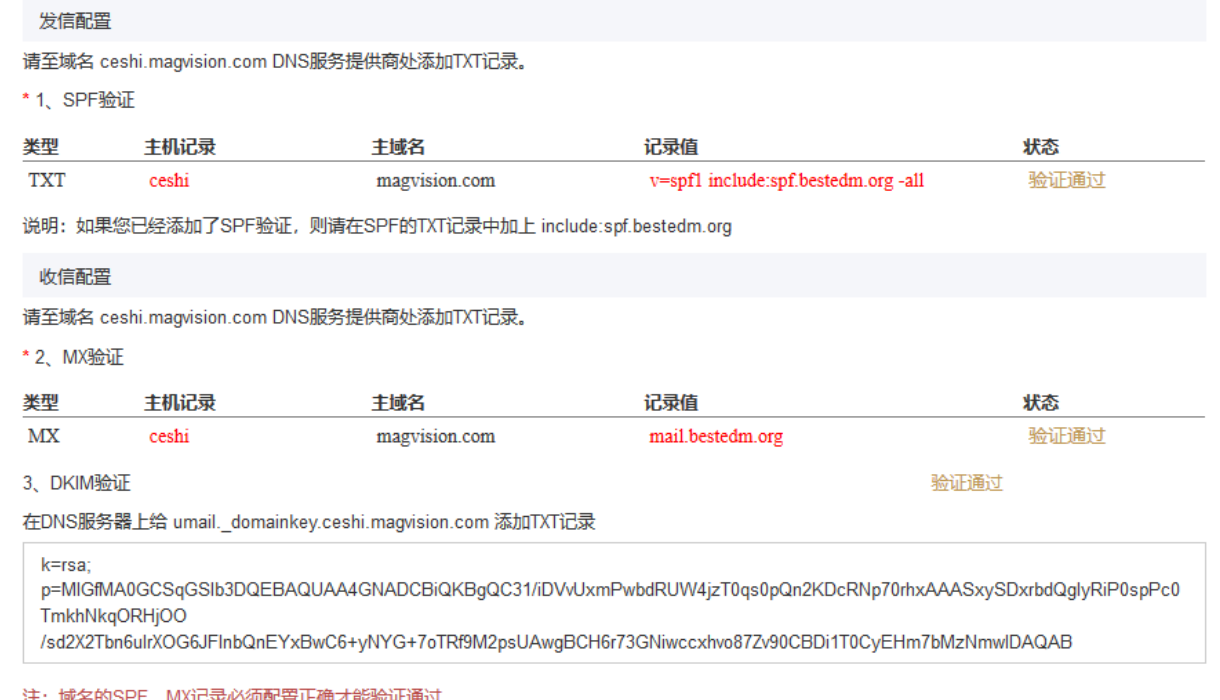

## 7.4 为指定子账号用户添加域名(管理员账号才可调用) 接口功能:为指定子账号用户添加域名 接口地址:

[http://www.bestedm.org/mm-ms/apinew/](http://www.bestedm.org/mm-ms/api/task.php?do=del-task&username=test&password=1111111&id=16)bs.php?do=domain-add&customer\_id=\* &domain=\*\*\*

## GET 参数说明:(红色必须)

1. customer\_id: 指定客户的 id 如 2 2.domain:需要添加的域名,如 test.com

## 7.5 删除指定子帐号的域名(管理员账号才可调用) 接口功能:删除域名 接口地址:

[http://www.bestedm.org/mm-ms/apinew/](http://www.bestedm.org/mm-ms/api/task.php?do=del-task&username=test&password=1111111&id=16)bs.php?do=domain-del&customer\_id=4 &domain=\*\*\*

GET 参数说明:(红色必须) 1.customer\_id:客户 id

2.domain:需要添加的域名,如 test.com

7.6 删除域名

## 接口功能:删除域名

接口地址:

[http://www.bestedm.org/mm-ms/apinew/bs.php?do=customer-domain-del&d](http://www.bestedm.org/mm-ms/apinew/bs.php?do=customer-domain-del&)omain=\* 说明:已经验证通过的域名不能删除。

7.7 指定域名下的账号列表

接口功能:获取指定域名下的账号列表

```
接口地址:
```
[http://www.bestedm.org/mm-ms/apinew/](http://www.bestedm.org/mm-ms/api/task.php?do=del-task&username=test&password=1111111&id=16)bs.php?do=mailbox-list&domain=\*\*\*

## GET 参数说明:(红色必须)

1. customer id: 客户 id

2.domain:需要添加的域名,如 test.com

3.user\_type:用户类型。manager 或 customer,默认为 customer。如果是 manager,username 跟 password 两个参数必须是管理员的用户名跟密码,需要加 customer\_id、user\_type 两参 数

4. page: 分页数, 如果存在该参数, 则为分页查找, 否则为查找全部

5.limit:分页查找时每页显示的数据记录数目,默认为 30

 $\sqrt{2}$ 

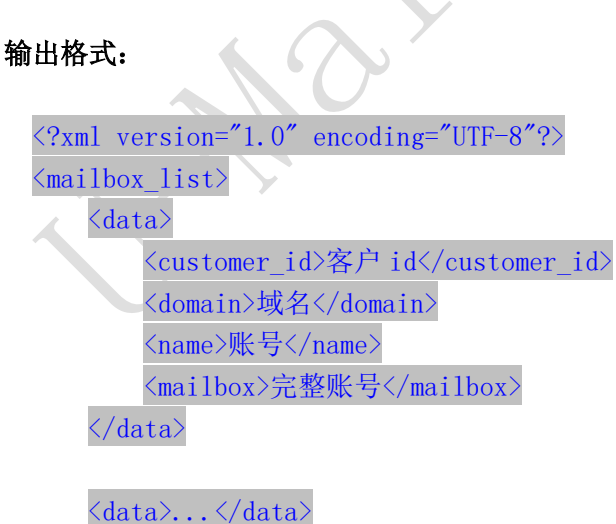

...  $\langle / \text{mailbox list} \rangle$ 

## 7.8 添加账号到指定域名 接口功能:添加账号到指定域名 接口地址:

[http://www.bestedm.org/mm-ms/apinew/b](http://www.bestedm.org/mm-ms/api/task.php?do=del-task&username=test&password=1111111&id=16)s.php?do=mailbox-add&mailbox=\*\*\* &pwd=\*\*\*

## GET 参数说明:(红色必须)

1.pwd:添加账号的密码

2.mailbox[:需要添加的账号,如](mailto:需要添加的账号，如test@test.com) test@test.com

 $\sqrt{2}$ 

3.customer\_id:客户 id

4.user\_type:用户类型。manager 或 customer,默认为 customer。如果是 manager,username 跟 password 两个参数必须是管理员的用户名跟密码,需要加 customer\_id、user\_type 两参 数

# 7.9 删除指定域名下的账号 接口功能:删除指定域名下的账号

接口地址:

[http://www.bestedm.org/mm-ms/apinew/b](http://www.bestedm.org/mm-ms/api/task.php?do=del-task&username=test&password=1111111&id=16)s.php?do=mailbox-del&mailbox=\*\*\*

#### GET 参数说明:(红色必须)

1.mailbox[:需要删除的账号,如](mailto:需要添加的账号，如test@test.com) test@test.com

2.customer\_id:客户 id

3.user type:用户类型。manager 或 customer,默认为 customer。如果是 manager,username 跟 password 两个参数必须是管理员的用户名跟密码,需要加 customer\_id、user\_type 两参 数

7.10 修改指定域名的账号 接口功能:修改指定域名下的账号 接口地址:

[http://www.bestedm.org/mm-ms/apinew/b](http://www.bestedm.org/mm-ms/api/task.php?do=del-task&username=test&password=1111111&id=16)s.php?do=mailbox-edit&mailbox=\*\* \*&pwd=\*\*\*

### GET 参数说明:(红色必须)

1.pwd:修改账号的密码

2.mailbox[:需要修改的账号,如](mailto:需要添加的账号，如test@test.com) test@test.com

 $\sqrt{2}$ 

3.customer\_id:客户 id

4.user\_type:用户类型。manager 或 customer,默认为 customer。如果是 manager,username 跟 password 两个参数必须是管理员的用户名跟密码,需要加 customer\_id、user\_type 两参 数

八、其他

## 8.1 客户自定义群发登录页面说明 说明:

form 表单的 action 属性为

<http://www.bestedm.org/sendstat/?module=base&action=login>

如果用户名或者密码错误返回页面也是自定义的,在表单中另外 post 提交一个参数 errurl , 该参数值为错误返回的 url, 必须要有 http://

## 示例:

```
<form 
action="http://www.bestedm.org/sendstat/?module=base&action=login" 
method="post"\langleinput type="hidden" name="errurl"
value="http://www.magvision.com/loging.html" />
    \langleinput type="text" name="username" />
    \langleinput type="password" name="password" \langle \rangle\leqselect name="user_type">
       <option value="">普通用户</option>
       <option value="agents">代理商</option>
       <option value="manager">管理员</option>
    \langle/select\rangle
```

```
<input name="Submit" type="submit" value="提交" />
\langle/form\rangle
```
## 九、用户认证方式示例代码以及接口调用示例代码

调用接口前,请务必知晓此更改,验证方式已经更改

※※※※※※※※※※※※※※※※※※※※※※※※※※※※※※※※※※※※※※※ 为加强平台的安全性,现更新修改群发所有接口的认证方式。

old 认证方式: 将 username 和 password 以 GET 参数传递, password 为 md5 加密后的密码; 如接口:取得指定日期的群发任务列表。接口地址:

http://www.bestedm.org/mm-ms/api/task.php?do=list-task&date=2012-03-02 new 修改后的认证方式: HTTP Basic Authentication, 在请求头中添加 Authorization 注意: 传递的 password 是没有加密以前的密码

※※※※※※※※※※※※※※※※※※※※※※※※※※※※※※※※※※※※※※※

## 9.1 Python 用户认证示例代码

下面用 curl 命令和 python 代码实现请求

1.curl 命令

#curl -u username:password *<http://www.bestedm.org/mm-ms/apinew/task.php?do=list-task&date=2012-03-02>*

```
2.python 代码请求
import urllib2, base64 
usename = 'XXX'password = 'XXXX'ur1 ='http://www.bestedm.org/mm-ms/apinew/task.php?do=list-task&date=2012-03-02' 
request = urllib2. Request (url)base64string = base64. encodestring ('%s:%s' % (username, password)).replace ('\n',
'')
request. add header("Authorization", "Basic %s" % base64string)
result = urllib2. urlopen(request)
```
## 9.2 C#用户认证示例代码:

HttpWebRequest  $\textit{myReq} =$  (HttpWebRequest)HttpWebRequest.Create("接口地址");

```
string username<sup>-"</sup>username";
string password<sup>-"</sup>password";
//注意这里的格式哦,为 "username:password"
string usernamePassword = username + ": " + password;
CredentialCache mycache = new CredentialCache();
mycache. Add(new Uri(url), "Basic", new NetworkCredential(username, password));
myReq. Credentials = mycache;myReq. Headers. Add ("Authorization", "Basic " + Convert. ToBase64String (new
ASCIIEncoding().GetBytes(usernamePassword)));
WebResponse wr = myReq. GetResponse();
Stream \textit{receivedStream} = \textit{wr}. \text{GetResponseStream}();
StreamReader reader = new StreamReader(receiverStream, Encoder);
string content = reader. ReadToEnd();
```
## 9.3 java 用户认证示例代码:

```
HttpGet request = new HttpGet(URL SECURED BY BASIC AUTHENTICATION);
String auth = DEFAULT USER + ":" + DEFAULT PASS;
byte[] encodedAuth =
```
Base64.encodeBase64(auth.getBytes(Charset.forName("US-ASCII"))); String authHeader =  $"Basic" + new String (encoded Author)$ ; request. setHeader(HttpHeaders. AUTHORIZATION, authHeader);

 $HttpClient$  client =  $HttpClientBuilder$ .create().build();  $HttpResponse$  response = client. execute (request);

int statusCode =  $response$ .getStatusLine().getStatusCode(); assertThat( $statusCode$ , equalTo( $HttpStatus$ . $SCOR$ );

特别注意: 在调用 api 接口时如果需要传入中文请务必指定 http 头为 utf-8 格式, 并把所传中 文转为 utf-8 格式, 如下图代码所示:  $\mathbf{x}$  )

#### //验证用户

```
Map<String, String> requestProperties = new HashMap<String, String>();
requestProperties.put("Authorization", "Basic "+validUser());// 你的用户名密码编码
String res = "";// 响应
String boundary = "--------------------------" + new Date().getTime(); // boundary 就是 request 头和上传文件内容的分隔符
```
HttpURLConnection conn = null; try  $\{$ if (StringUtils.isBlank(contentType)) { contentType = "text/plain";  $\mathcal{E}$  $URL url = new URL(urlStr);$ conn = (HttpURLConnection) url.openConnection(); conn.setConnectTimeout(30000); conn.setReadTimeout(30000); conn.setDoOutput(true); conn.setDoInput(true); conn.setUseCaches(false); conn.setRequestMethod("POST"); conn.setRequestProperty("Connection", "Keep-Alive"); conn.setRequestProperty("User-Agent", "Mozilla/5.0 (Windows; U; Windows NT 6.1; zh-CN; rv:1.9.2.6)"); conn.setRequestProperty("Content-Type", "multipart/form-data; boundary=" + boundary); conn.setRequestProperty("charset", "utf-8"); **if** (requestProperties !=  $null$  && requestProperties.size() > 0) { for (String key : requestProperties.keySet()) { conn.setRequestProperty(key, requestProperties.get(key));  $\}$ OutputStream out = new DataOutputStream(conn.getOutputStream()); 11 参数 if (params !=  $null$  && params.size() > 0) { StringBuffer strBuf = new StringBuffer(); for (Map.Entry<String, String> entry : params.entrySet()) { String key = entry.getKey(); String value =  $entry.getValue()$ ; if (StringUtils.isBLank(key) || StringUtils.isBLank(value)) { continue;

## 9.4 php 用户认证示例代码

方法一:*//---*使用 *fsocket* 的方式验证用户名和密码

```
|surl = 'api 地址';
$fp = fsockopen("$url", 80);fputs($fp,"GET /downloads HTTP/1.0");
fputs($fp, Hbost: \text{Surl}');
fputs($fp,"Authorization: Basic". base64 encode("user:pass"). "");
fpassthru(\frac{6}{5});
```

```
推荐方法二://---使用 CURL 扩展的方式验证密码并调用接口
//---使用 CURL 扩展的方式
if(extension_loaded('curl')){
   $username ="1xx2";//用户名
  $password ="xxxxxx";//密码
\text{Surl} =
'http://www.bestedm.org/mm-ms/apinew/mloperate.php?do=ml-addr-lis
t&list_id=461253&page=1&limit=1';
// $params =array();
// $vars = http_build_query($params);
 //post 方式
// $opts = array(
// CURLOPT_TIMEOUT => 5,
// CURLOPT_HTTPAUTH=>CURLAUTH_BASIC,
// CURLOPT_USERPWD=>"$username:$password",
// CURLOPT_RETURNTRANSFER => 1,
// CURLOPT_URL => $url,
// CURLOPT_POST => 1,
// CURLOPT_POSTFIELDS => $vars,
// CURLOPT_USERAGENT => $_SERVER['HTTP_USER_AGENT']
// );
```

```
 //get 方式
 $opts = array(
 CURLOPT_TIMEOUT => 5,
 CURLOPT_HTTPAUTH=>CURLAUTH_BASIC,
```

```
 CURLOPT_USERPWD=>"$username:$password",
    CURLOPT_RETURNTRANSFER => 1,
   CURLOPT_URL => $url,
 CURLOPT_HEADER =>0,
 CURLOPT_USERAGENT => $_SERVER['HTTP_USER_AGENT']
) ;
```

```
 /* 初始化并执行 curl 请求 */
\text{Sch} = \text{curl}\text{init});
 curl_setopt_array($ch, $opts);
 $status_code = curl_getinfo($ch, CURLINFO_HTTP_CODE); //get 
status code
\deltadata = curl exec($ch);
 $error = curl_error($ch);
 curl_close($ch);
}
```
### 9.5 Ruby On Rails 示例代码:

```
import mx. rpc. events. FaultEvent;
import mx.rpc.events.ResultEvent;
import mx.utils.Base64Encoder;
import mx.rpc.http.HTTPService;
URLRequestDefaults.authenticate = false; //设默认为 false, 否则用户较验错误时会弹
出验证框
```

```
private var result: XML;
private function initApp():void
{
   var base64enc: Base64Encoder = new Base64Encoder;
   base64enc.encode("user:password"); //用户名和密码需要 Base64 编码
var user: String = base64enc. to String();
   var http: HTTPService = new HTTPService;
   http.addEventListener(ResultEvent.RESULT, resultHandler);//监听返回事件
   http.addEventListener(FaultEvent.FAULT, faultHandler); //监听失败事件
   http.resultFormat = "e4x"; //返回格式
   http.url = "api 地址";
   http.headers = {"Authorization":"Basic " + user};
   http. send();
```

```
}
private function resultHandler(e:ResultEvent): void
{
   result = XML(e, result);test.dataProvider = result.status;//绑定数据
}
```
## private function faultHandler(e:ResultEvent): void

```
 //处理失败
```
{

}

## 9.6 JS 用户认证示例代码:

```
\langlescript type="text/javascript">
     //需要 Base64 见:http://www.cnblogs.com/pingming/p/4165063.html 
    function make base auth(user, password) {
        var tok = user + ':' + pass;
        var hash = Base64. encode(tok);
         return "Basic " + hash;
     }
    var auth = make basicauth('QLeelulu', 'mypassword');var url = 'api url address';
    // 原始 JavaScript
    xml = new XMLHttpRequest();
    xml. setRequestHeader('Authorization', auth);
    xml. open ('GET', ur1);
    // ExtJS
   Ext. Ajax. request ({
        url: url, method : 'GET',
        headers : { Authorization : auth }
    });
    // jQuery
    \mathcal{S}. a jax({
        url: url. method : 'GET',
         beforeSend : function(req) {
```

```
req. setRequestHeader('Authorization', auth);
          }
     });
\langle/script\rangle
```
## 9.7 php 验证用户名密码并调用接口的示例代码

```
//---使用 CURL 扩展的方式验证用户名密码并调用接口
if(extension_loaded('curl')){
 $username ="lixxx";
 $password ="xxxxx";
\text{Surl} ='http://202.103.191.7/mm-ms/apinew/task.php?do=add-task&tpl_id=16
3269&send_domain=all&send_account=all&send_fullname=negoo&status=
2&track_status=1&track_domain=followemail.51negoo.com&maillist_id
=241293&time=2017-11-24+10%3A38%3A40';
  $params =array();
 $params['name']='季度经济数据时代';
// $params['name'] =iconv('gbk','utf-8',$params['name']);
  $params['subject']='季度经济数据时代';
  $params['content']='基金基,金基金';
  $params['text_content']='基金基金基金,舅舅家';
 $vars = http_build_query($params);
 //psot 方式
 // $opts = array(
// CURLOPT_TIMEOUT => 5,
// CURLOPT_HTTPAUTH=>CURLAUTH_BASIC,
// CURLOPT_USERPWD=>"$username:$password",
// CURLOPT_RETURNTRANSFER => 1,
// CURLOPT_URL => $url,
// CURLOPT_POST => 1,
// CURLOPT_POSTFIELDS => $vars,
// CURLOPT_USERAGENT => $_SERVER['HTTP_USER_AGENT']
// );
 //get 方式
 $opts = array(
 CURLOPT_TIMEOUT => 5,
 CURLOPT_HTTPAUTH=>CURLAUTH_BASIC,
```

```
 CURLOPT_USERPWD=>"$username:$password",
  CURLOPT_RETURNTRANSFER => 1,
   CURLOPT_URL => $url,
 CURLOPT_HEADER =>0,
 CURLOPT_USERAGENT => $_SERVER['HTTP_USER_AGENT']
 );
 /* 初始化并执行 curl 请求 */
\frac{1}{2}ch = curl init();
 curl_setopt_array($ch, $opts);
 $status_code = curl_getinfo($ch, CURLINFO_HTTP_CODE); //get 
status code
\deltadata = curl exec(\deltach);
 $error = curl_error($ch);
 curl_close($ch);
}
```
## 9.8 java 验证用户密码并调用上传附件接口示例代码

```
public static void main(String[] args) throws Exception {
    String urlStr = 
"http://www.bestedm.org/mm-ms/apinew/mloperate.php?do=ml-
```

```
addr-add-file";
```
*//* 参数

```
Map \langle String, String \rangle params = new HashMap \langle > ();
 params . put("list_id", "418315");
```
*//* 文件

```
 Map < String, Map < String, byte[] >> fileMap = new HashMap 
\iff ();
      fileMap . put("file", new HashMap < String, byte[] > ());
      FileInputStream fis = new 
FileInputStream("address.txt");
    byte[] buf = new byte[fis . available()];
   fis . read(buf);
 fileMap . get("file") . put("test.txt", buf);
      fis.close();
      String authStr = "用户名"+":"+"密码";
```

```
byte[] autnEncByte = Base64.encodeBase64(authStr.getBytes());
String authBase64 = New String(autnEncByte);
// 请求验证用户账号密码
Map < String, String >requestProperties = new HashMap<>();
requestProperties.put("Authorization", "Basic 
"+authBase64);//你的用户名密码编码
```

```
 String contentType = "multipart/form-data";
```
 *String s* = fileUpload(*urlStr*, *params*, *fileMap*, *requestProperties*, *contentType*);

```
 }
/**
* 上传文件流
 *
* @param url
* @param params
* @param fileMap:name:{filename:byte[]}
* @param requestProperties
*/
public static String fileUpload(String urlStr, Map<String, String> 
params, Map<String, Map<String, byte[]>> fileMap, Map<String, String> 
requestProperties, String contentType) {
    String res = "";// 响应
     String boundary = "---------------------------" + new 
Date().getTime(); // boundary 就是 request 头和上传文件内容的分隔符
    HttpURLConnection conn = null;
      try {
           if (StringUtils.isBlank(contentType)) {
            contentType = "text/plain";
 }
           contentType = "multipart/form-data";// TODO
          URL <math>url = new \text{ URL}(\text{urlStr});
      conn = (HttpURLConnection) url.openConnection();
      conn.setConnectTimeout(CON_TIMEOUT);
        conn.setReadTimeout(READ_TIMEOUT);
       conn.setDoOutput(true);
      conn.setDoInput(true);
      conn.setUseCaches(false);
      conn.setRequestMethod("POST");
```

```
 conn.setRequestProperty("Connection", "Keep-Alive");
```

```
66
       conn.setRequestProperty("User-Agent", "Mozilla/5.0 (Windows; 
U; Windows NT 6.1; zh-CN; rv:1.9.2.6)");
       conn.setRequestProperty("Content-Type", 
"multipart/form-data; boundary=" + boundary);
 if(requestProperties != null && requestProperties.size() > 
0){
         for (String key : requestProperties.keySet()) {
 conn.setRequestProperty(key, 
requestProperties.get(key));
 }
 }
 OutputStream out = new 
DataOutputStream(conn.getOutputStream());
  // 参数
 if (params != null && params.size() > 0) {
     StringBuffer strBuf = new StringBuffer();
 for (Map.Entry<String, String> entry : params.entrySet()) 
{
              String key = entry.getKey();
     String value = entry.getValue();
   if (StringUtils.isBlank(key) || 
StringUtils.isBlank(value)) {
                continue;
      1
strBuf.append("\r\n").append("--").append(boundary).append("\r\n"
);
            strBuf.append("Content-Disposition: form-data; 
name=\"" + key + "\"\r\n\r\n");
           strBuf.append(value);
 }
         out.write(strBuf.toString().getBytes());
   }
    // 上传文件
      if (fileMap := null \&&filemap.size() > 0) for (Map.Entry<String, Map<String, byte[]>> entry : 
fileMap.entrySet()) {
               Map<String, byte[]> file = entry.getValue();
            String name = entry.getKey();// 上传表单的 name
          String filename = file.keySet().iterator().next();// 文
```
件名  *byte*[] *fileByte* = *file*.get(*filename*);*//* 文件的字节 **if** (*StringUtils*.isBlank(*name*) || *StringUtils*.isBlank(*filename*) || *fileByte* == **null** || *fileByte*.*length*   $== 0)$  { **continue**; } *StringBuffer strBuf* = **new** StringBuffer(); *strBuf*.append(**"\r\n"**).append(**"--"**).append(*boundary*).append(**"\r\n"** ); *strBuf*.append(**"Content-Disposition: form-data;**   $name='"" + name + "\"$ ;  $filename='"" + "address.txt" + "\" \"$ ;  $filename='$ *// strBuf.append("Content-Type: " + contentType + "\r\n\r\n");//* 默认 *txt* 文件格式  *strBuf*.append(**"Content-Type: "** + **"multipart/form-data"**  + **"\r\n\r\n"**); *out*.write(*strBuf*.toString().getBytes()); *ByteArrayInputStream bais* = **new**  ByteArrayInputStream(*fileByte*); *int bytes* = 0; *byte*[] *bufferOut* = **new** byte[1024]; while  $((bytes = bias.read(bufferOut)) != -1)$  *out*.write(*bufferOut*, 0, *bytes*); } **A**  *bais*.close(); **}**  } *out*.write((**"\r\n--"** + *boundary* + **"--\r\n"**).getBytes()); *out*.*flush*(); *out*.close(); *//* 读取返回数据  *StringBuffer strBuf* = **new** StringBuffer(); *BufferedReader reader* = **new** BufferedReader(**new**  InputStreamReader(*conn*.getInputStream())); *String line* = **null**; **while**  $(Iine = reader.readLine()) != null)$  *strBuf*.append(*line*).append(**"\n"**); } *res* = *strBuf*.toString(); *reader*.close();

```
 reader = null;
  } catch (Exception e) {
      logger.error("上传文件失败,请求路径【" + urlStr + "】,失败原因:
" + e);
 e.printStackTrace();
 } finally {
      if (conn != null) {
          conn.disconnect();
 conn = null;
\qquad \qquad \} }
 return res;
 }
```
# 十、群发 **smtp** 对接方式发送邮件代码样例

1、php 版本 smtp 对接发送 demo 代码

```
\langle?php
/**
* Created by umail
* User: NUC
* Date: 2018/8/22
 * Time: 14:10
                         */
class smtp
{
     /* Public Variables */
     public $smtp_port;
   public $time_out;
     public $host_name;
    public $log_file;
     public $relay_host;
     public $debug;
     public $auth;
     public $user;
     public $pass;
     /* Private Variables */
     private $sock;
     /* Constractor */
```

```
// function \_\_constant($relay_host = "", $smtp_port = 25, $auth = false, $user, $pass) //
与下作用相同
    function smtp($relay_host = "", $smtp_port = 25, $auth = false, $user, $pass)
      {
          $this->debug = FALSE;
         $this ->smtp_port = $smtp\_port;$this ->relay host = $relay host;\theta this->time out = 30; //is used in fsockopen()
          #
         $this ->auth = $auth;//auth
         $this ->user = $user;\thetathis->pass = \thetapass;
          #
          $this->host_name = "localhost"; //is used in HELO command
         \theta * \theta = \theta = \theta = \theta = \theta \theta = \theta \theta ;
         $this > sock = FALSE;
     }
     /* Main Function */
    function sendmail($to, $from, $subject = \frac{m}{n}, $body = \frac{m}{n}, $mailtype, $cc = \frac{m}{n}, $bcc = \frac{m}{n},
$additional_headers = "")
      {
         $header = ';
         $mail from = $this->get\_address($this->strip\_comment($from));
         $body = preg_replace("/(^(|(\r\nu))(\l\nu)/", "\\l.\l\n3", $body);$header . = "MIME-Version:1.0\r\n";
         if(\text{3mailtype}="HTML"){
            \angle $header . = "Content-Type:text/html\r\n";
 }
         $header .= \text{"To: "}.$to. "\r\n";
         if (\$cc := "") {
              $header . = "Cc: ". $cc. "\r\n";
\left\{\begin{array}{c} \begin{array}{c} \mathbf{1} & \mathbf{1} \\ \mathbf{1} & \mathbf{1} \end{array}\right\} \end{array}$header := "From: $from(".$from.">\r\n";
         $header . = "Subject: ". $subject. "\r\n";
         $header .= $additional headers;
         $header .= "Date: ".date("r")."\r\n";
         $header . = "X-Mailer:By Redhat (PHP/".phpversion().")\r\n";
         list(\text{Imsec}, \text{ } \text{sec}) = explode("", microtime());
         $header .= The magnetic message-ID: \langle'' date("YmdHis",
$sec).".".($msec*1000000).".".$mail_from.">\r\n";
         $T0 = explode'', , $this \rightarrow strip\_comment($to));
```

```
if (\$cc := "") {
           $T0 = array\_merge ($T0, explode(", ", *this->strip\_comment({%cc})));
        }
       if ($bcc != ''') {
           $T0 = array merge($T0, explode",", $this->stripcomment($bcc));
 }
       $sent = TRUE; foreach ($TO as $rcpt_to) {
           $rcpt_to = $this->get\_address($rcpt_to); if (!$this->smtp_sockopen($rcpt_to)) {
               $this >\log write("Error: Cannot send email to ".$rcpt_to.
                $sent = FALSE;
                continue;
 }
           if ($this->smtp_send($this->host_name, $mail_from, $rcpt_to, $header, $body))
                $this->log_write("E-mail has been sent to <".$rcpt_to.">\n");
            } else {
                $this->log_write("Error: Cannot send email to <".$rcpt_to.">\n");
               $sent = FALSE:
 }
            fclose($this->sock);
            $this->log_write("Disconnected from remote host\n");
 }
       echo "<br/> />";
        echo $header; //
        return $sent;
 }
     /* Private Functions */
    function smtp_send($helo, $from, $to, $header, $body = "")
     {
        if (!$this->smtp_putcmd("HELO", $helo)) {
            return $this->smtp_error("sending HELO command");
 }
        #auth
       if(\thetathis->auth){
            if (!$this->smtp_putcmd("AUTH LOGIN", base64_encode($this->user))) {
```
{

```
 return $this->smtp_error("sending HELO command");
            }
            if (!$this->smtp_putcmd("", base64_encode($this->pass))) {
                return $this->smtp_error("sending HELO command");
 }
 }
        #
       if (!$this->smtp$> putcmd("MAIL", "FROM:<".$from."") {
            return $this->smtp_error("sending MAIL FROM command");
 }
       if (!$this->smtp\_putcmd("RCPT", "T0:<".$to. ">") {
            return $this->smtp_error("sending RCPT TO command");
        }
        if (!$this->smtp_putcmd("DATA")) {
            return $this->smtp_error("sending DATA command");
 }
       if (!$this->smtp_message($header, $body))
            return $this->smtp_error("sending message");
 }
       if (!$this->smtp~eom()return $this->smtp_error("sending <CR><LF>.<CR><LF> [EOM]");
 }
        if (!$this->smtp_putcmd("QUIT")) {
           return $this->smtp_error("sending QUIT command");
 }
        return TRUE;
    function smtp_sockopen($address)
       if ($this \rightarrow relay\_host == "") {
            return $this->smtp_sockopen_mx($address);
        } else {
            return $this->smtp_sockopen_relay();
 }
```
}

 $\overline{\phantom{a}}$ 

}

```
72
     function smtp_sockopen_relay()
     {
         $this->log_write("Trying to ".$this->relay_host.":".$this->smtp_port."\n");
         $this->sock = @fsockopen($this->relay_host, $this->smtp_port, $errno, $errstr, 
$this->time_out);
         if (!($this->sock && $this->smtp_ok())) {
              $this->log_write("Error: Cannot connenct to relay host 
". \thetathis->relay host. "\n");
             $this \log write("Error: ". $errstr." (". $errno.")\n");
              return FALSE;
 }
         $this->log_write("Connected to relay host ".$this->relay_host."\n");
         return TRUE;;
     }
    function smtp_sockopen_mx($address)
     {
        \deltadomain = preg_replace("/^.+@([^@]+)$/", "\\1", \deltaaddress);
         if (!@getmxrr($domain, $MXHOSTS)) {
              $this->log_write("Error: Cannot resolve MX \"".$domain."\"\n");
              return FALSE;
         }
         foreach ($MXHOSTS as $host) {
             $this>log_write("Trying to ". $host." :". $this >sntp_port. "n";
             $this >\text{sock} = @fsockopen($host, $this->\text{sntp} port, $errno, $errstr,
$this->time_out);
              if (!($this->sock && $this->smtp_ok())) {
                 $this->log_write("Warning: Cannot connect to mx host ".$host."\n");
                 $this \geq write("Error: ". $errstr." (". $errno.")\n");
                  continue;
\left\{\begin{array}{ccc} & & \end{array}\right\} $this->log_write("Connected to mx host ".$host."\n");
              return TRUE;
\left\{\begin{array}{c} \begin{array}{c} \mathbf{1} & \mathbf{1} \\ \mathbf{1} & \mathbf{1} \end{array}\right\} \end{array} $this->log_write("Error: Cannot connect to any mx hosts (".implode(", ", 
$MXHOSTS). ") \n");
         return FALSE;
 }
    function smtp message($header, $body)
     {
         fputs($this->sock, $header."\r\n".$body);
        $this >smtp_debug("> ".str_replace("\r\n", "\n"."> ", $header."\n> ".$body."\n>
```
```
"));
         return TRUE;
     }
     function smtp_eom()
     {
        fputs($this->sock, \langle \cdot \rangler\n.\r\n");
         $this->smtp_debug(". [EOM]\n");
         return $this->smtp_ok();
     }
     function smtp_ok()
     {
        $response = str_replace("\r\n", "", fgets($this->sock, 512));
         $this->smtp_debug($response."\n");
        if (!preg_match(\frac{\gamma}{23}/", $response))
             fputs($this->sock, "QUIT\r\n");
              fgets($this->sock, 512);
              $this->log_write("Error: Remote host returned \"".$response."\"\n");
              return FALSE;
 }
         return TRUE;
                           \sqrt{2} }
     function smtp_putcmd($cmd, $arg = "")
\overline{\phantom{a}}if (sarg := "") {
             if(% \text{cmd}==''') % \text{cmd} = % \text{arg};
             else $cmd = $cmd. " ". $arg;}
         fputs($this->sock, $cmd."\r\n");
        $this \gtsmtp_debug(">". $cmd."\n");
         return $this->smtp_ok();
     }
     function smtp_error($string)
     {
         $this->log_write("Error: Error occurred while ".$string.".\n");
```

```
 return FALSE;
     }
     function log_write($message)
     {
         $this->smtp_debug($message);
        if (\text{this}\rightarrow\log_{1}file == \text{''}') {
              return TRUE;
          }
         $message = date("M d H:i:s ").get_current_user()."[".getmypid()."]: ".$message;
        if (!@file_exists($this->log_file) || !($fp = @fopen($this->log_file, "a"))) {
             $this >smtp_debug("Warning: Cannot open log file \"".$this->log_file."\"\n");
              return FALSE;
          }
         flock($fp, LOCK_EX);
          fputs($fp, $message);
         fclose($fp);
         return TRUE;
     }
     function strip_comment($address)
     {
                           \text{Scomment} = \text{``}\wedge\wedge\left(\text{`}\right)\text{'}\wedge\wedge\right)\text{''}; while (preg_match($comment, $address)) {
              $address = preg_replace($comment, "", $address);
 }
         return $address;
\leftarrow }
    function get address($address)
     {
        \delta $address = preg_replace("/([\t\r\n])+/", "", $address);
        \deltaddress = preg_replace("/^.*<(.+)>.*$/", "\\1", $address);
         return $address;
     }
     function smtp_debug($message)
     {
```

```
 if ($this->debug) {
            echo $message." \langle br \rangle";
 }
     }
     function get_attach_type($image_tag) { //
        $filedata = array():
         $img_file_con=fopen($image_tag,"r");
         unset($image_data);
        while ($tem_buffer=AddSlashes(fread($img_file_con,filesize($image_tag))))
             $image_data.=$tem_buffer;
         fclose($img_file_con);
        $filedata['context'] = $image data; $filedata['filename']= basename($image_tag);
$extension=substr($image_tag,strrpos($image_tag,"."),strlen($image_tag)-strrpos($image_t
ag, ", "));
         switch($extension){
             case ".gif":
                $filedata['type'] = "image/gif" break;
            case ".gz":
                $filedata['type'] = "application/x-gzip"; break;
             case ".htm":
                $filedata['type'] = "text/htm1"; break;
            case ".html":
                $filedata['type'] = "text/html"; break;
             case ".jpg":
                $filedata['type'] = "image/jpeg"; break;
             case ".tar":
                $filedata['type'] = "application/x-tar"; break;
             case ".txt":
                $filedata['type'] = "text/plain"; break;
             case ".zip":
```

```
 $filedata['type'] = "application/zip";
              break;
           default:
              $filedata['type'] = "application/octet-stream";
              break;
 }
       return $filedata;
    }
} // end class
/**
*实例化邮件类
*/
date default timezone set('Asia/Shanghai'); // 'Asia/Chongqing' or \textdegreePRC'
$smtpserver = "smtp.bestedm.org"; //SMTP 服务器
$smtpserverport =25; //SMTP 服务器端口
$smtpusermail = "xxxx@mail79.comingchina.com"; //SMTP 服务器的用户邮箱
$smtpemailto = "784885758@qq.com"; //发送给谁
$smtpuser = "xxxx@mail79.comingchina.com"; //SMTP 服务器的用户帐号
$smtppass = "xxxxx"; //SMTP 服务器的用户密码
$mailsubject = "测试 umail 邮件系统"; //邮件主题
$mailbody = %h1>ö2E$ smtp 测试邮件</h1&gt;"; //邮件内容
$mailtype = "HTML"; //邮件格式(HTML/TXT),TXT 为文本邮件
$smtp = new smtp($smtpserver,$smtpserverport,true,$smtpuser,$smtppass);
$smtp->debug = true; //是否显示发送的调试信息
$smtp->sendmail($smtpemailto, $smtpusermail, $mailsubject, $mailbody, $mailtype);
?>
```
## 2、python 版本 smtp 对接发送 demo 代码

```
import smtplib 
from email.mime.text import MIMEText 
mailto_list=["YYY@test.com"] 
mail host="smtp.bestedm.org" #设置服务器
mail_user="xxx@bestedm.org" #账号邮箱
mail_pass="密码 xxx" #密码
```

```
def send mail(to list,sub,content): #to list: 收件人; sub: 主题; content: 邮件内容
   me="hello"+"<"+mail_user+">" #这里的 hello 可以任意设置, 收到信后, 将按照设置显示
```

```
 msg = MIMEText(content,_subtype='html',_charset='gb2312') #创建一个实例,这里设置为html
格式邮件
     msg['Subject'] = sub #设置主题
    msg['From'] = memsg['To'] = ",".join(to_list) try: 
        s = \text{smt}_\text{in} smtpling \text{SMTP}(t) s.connect(mail_host,25) #连接 smtp 服务器
         s.login(mail_user,mail_pass) #登陆服务器
         s.sendmail(me, to_list, msg.as_string()) #发送邮件
         s.close() 
         return True 
     except Exception, e: 
        print str(e) return False 
if \lceil n \rceil name \lceil n \rceil = \lceil n \rceil main \lceil n \rceil:
     if send_mail(mailto_list,"hello","测试内容"): 
         print "发送成功" 
     else: 
         print "发送失败"
```
## 3、java 版本 smtp 对接发送 demo 代码

```
第一步:引入依赖的 jar 包
\langledependency\rangle\langle \text{groupId}\ranglecom.sun.mail\langle \text{groupId}\rangle\langleartifactId\ranglejavax.mail\langle/artifactId\rangle\langle version \rangle1.5.6\langle version \rangle\langle/dependency>
```

```
第二步: 实体类介绍(可以直接复制,账号替换为客服分配的 smtp 账号即可)
邮件参数实体
```

```
import java.util.List;
import java.util. Properties:
import com.sun.mail.util.MailSSLSocketFactory;
```
/\*\*

- \* 邮件发送配置参数信息
- \* @ClassName: MailSenderInfo
- \* @Description: TODO
- \* @author umail
- \* @Date 2019 年 5 月 8 日 下午 6:27:35

```
*
*/
public class MailSenderInfo {
    // 发送邮件的服务器的 IP
    private String mailServerHost;
    //发送邮件的服务器端口,该处暂时默认 25
    private String mailServerPort = "25";
    // 邮件发送者的地址
    private String fromAddress;
    // 邮件接收者的地址
    private String toAddress;
    //邮件接收者的地址集合
    private String[] toBatchAddress;
    // 登陆邮件发送服务器的用户名
    private String userName;
    //登陆邮件发送服务器的密码
    private String password;
    // 是否需要身份验证 [默认 false 不认证]
    private boolean validate = false;
    // 邮件主题
    private String subject;
    // 邮件主题
    private String[] subjects;
    // 邮件的文本内容
    private String content;
    // 邮件的文本内容
    private String[] contents;
    // 邮件附件的文件名
    private String[] attachFileNames;
    // 邮件附件的文件名 针对一邮件带多个附件关系
    private List<String[]> attachFileList;
     /**
     * 获得邮件会话属性
     */
    public Properties getProperties() {
        Properties p = new Properties();
        try {
            p.put("mail.smtp.host", this.mailServerHost);
           p.put("mail.smtp.port", this.mailServerPort);
          p.put("mail.smtp.auth", validate ? "true" : "false");
           p.setProperty("mail.transport.protocol", "smtp");
           if("smtp.qq.com".equals(this.mailServerHost)) {
               MailSSLSocketFactory sf = new MailSSLSocketFactory();
```

```
 sf.setTrustAllHosts(true);
                p.put("mail.smtp.ssl.enable", "true");
               p.put("mail.smtp.ssl.socketFactory", sf);
            }
        }catch (Exception e) {
            e.printStackTrace();
 }
        return p;
    }
    /**
     * 发送邮件的服务器的 IP 如:smtp.bestedm.org
     */
    public String getMailServerHost() {
        return mailServerHost;
 }
    /**
     * 发送邮件的服务器的 IP 如:smtp.bestedm.org
     */
    public void setMailServerHost(String mailServerHost) {
        this.mailServerHost = mailServerHost;
    }
    /**
    * 发送邮件的服务器端口, 如: umail 默认 25
     */
    public String getMailServerPort() {
        return mailServerPort;
    }
    /**
    * 发送邮件的服务器端口,如: 网易邮箱默认 25
     */
    public void setMailServerPort(String mailServerPort) {
        this.mailServerPort = mailServerPort;
 }
    /**
     * 是否需要身份验证 [默认 false 不认证]
     */
    public boolean isValidate() {
        return validate;
    }
    /**
     * 是否需要身份验证 [默认 false 不认证]
     */
    public void setValidate(boolean validate) {
```

```
 this.validate = validate;
    }
    /**
     * 邮件附件的文件名
     */
    public String[] getAttachFileNames() {
        return attachFileNames;
    }
    /**
     * 邮件附件的文件名
     */
    public void setAttachFileNames(String[] fileNames) {
        this.attachFileNames = fileNames;
    }
    /**
     * 邮件发送者的邮箱地址
     */
    public String getFromAddress() {
        return fromAddress;
    }
    /**
     * 邮件发送者的邮箱地址
     */
    public void setFromAddress(String fromAddress) {
        this.fromAddress = fromAddress;
    }
    /**
     * 邮件发送者的邮箱密码
     */
    public String getPassword() {
       return password;
 }
    ** * 邮件发送者的邮箱密码
     */
    public void setPassword(String password) {
        this.password = password;
 }
    /**
     * 邮件接收者的地址
     */
    public String getToAddress() {
        return toAddress;
```

```
 }
    /**
     * 邮件接收者的地址
     */
    public void setToAddress(String toAddress) {
        this.toAddress = toAddress;
    }
    /**
     * 邮件接收者的地址集合
     * @return
     */
    public String[] getToBatchAddress() {
        return toBatchAddress;
    }
    /**
     * 邮件接收者的地址集合
     * @param toBatchAddress
     */
    public void setToBatchAddress(String[] toBatchAddress) {
       this.toBatchAddress = toBatchAddress;
    }
    /**
     * 登陆邮件发送服务器的用户名
     */
    public String getUserName() {
        return userName;
    }
    /**
     * 登陆邮件发送服务器的用户名
     */
    public void setUserName(String userName) {
        this.userName = userName;
 }
    /**
     * 邮件主题
     */
    public String getSubject() {
        return subject;
    }
    /**
     * 邮件主题
     */
    public void setSubject(String subject) {
```

```
 this.subject = subject;
    }
    /**
     * 邮件主题
     */
    public String[] getSubjects() {
        return subjects;
    }
    /**
     * 邮件主题
     */
    public void setSubjects(String[] subjects) {
       this. subjects = subjets;
    }
    /**
     * 邮件的文本内容
     */
    public String getContent() {
        return content;
    }
    /**
     * 邮件的文本内容
     */
    public void setContent(String textContent) {
        this.content = textContent;
    }
    /**
     * 邮件的文本内容
     */
    public String[] getContents() {
       return contents;
 }
     /**
     * 邮件的文本内容
     */
    public void setContents(String[] contents) {
        this.contents = contents;
    }
    /**
     * 针对一邮件多附件
     */
    public List<String[]> getAttachFileList() {
        return attachFileList;
```

```
 }
 /**
 * 针对一邮件多附件
 */
 public void setAttachFileList(List<String[]> attachFileList) {
     this.attachFileList = attachFileList;
 }
```
}

```
邮件身份认证类
```

```
import javax.mail.Authenticator;
import javax.mail.PasswordAuthentication;
```
#### /\*\*

```
* 邮箱参数
```
- \* @ClassName: MailAuthenticator
- \* @Description: TODO
- \* @author umail
- \* @Date 2019 年 5 月 8 日 下午 6:22:59

```
*
*/
```
 $\left\{\begin{array}{cc} \end{array}\right\}$ 

}

}

public class MailAuthenticator extends Authenticator{

```
 String userName=null; 
 String password=null;
```

```
 public MailAuthenticator(){
```
public MailAuthenticator(String username, String password) {

```
 this.userName = username;
```
this.password = password;

protected PasswordAuthentication getPasswordAuthentication(){

```
 return new PasswordAuthentication(userName, password);
```

```
}
```
### 邮件发送器

import java.io.UnsupportedEncodingException;

```
import java.util.Date;
import java.util. Properties;
```
- import javax.activation.DataHandler;
- import javax.activation.FileDataSource;
- import javax.mail.Address;
- import javax.mail.BodyPart;
- import javax.mail.Message;
- import javax.mail.MessagingException;
- import javax.mail.Multipart;
- import javax.mail.NoSuchProviderException;
- import javax.mail.Session;
- import javax.mail.Transport;
- import javax.mail.internet.AddressException;
- import javax.mail.internet.InternetAddress;
- import javax.mail.internet.MimeBodyPart;
- import javax.mail.internet.MimeMessage;
- import javax.mail.internet.MimeMultipart;
- import javax.mail.internet.MimeUtility;

```
/**
```
- \* 邮件发送器
- \* @ClassName: SimpleMailSender
- \* @Description: TODO
- \* @author umail
- \* @Date 2019 年 5 月 8 日 下午 6:23:20

 $\sqrt{2}$ 

```
*
```

```
*/
```
public class SimpleMailSender {

```
以文本格式发送邮件
```

```
 *
```
- \* @param mailInfo
- 待发送的邮件的信息

```
 */
```
/\*\*

public boolean sendTextMail(MailSenderInfo mailInfo) {

// 判断是否需要身份认证

MailAuthenticator authenticator = null;

Properties  $pro = mailInfo.getProperties()$ ;

if (mailInfo.isValidate()) {

// 如果需要身份认证,则创建一个密码验证器

authenticator = new MailAuthenticator(mailInfo.getUserName(),

```
 mailInfo.getPassword());
 }
        // 根据邮件会话属性和密码验证器构造一个发送邮件的 session
        Session sendMailSession = Session
               .getDefaultInstance(pro, authenticator);
        try {
           // 根据 session 创建一个邮件消息
           Message mailMessage = new MimeMessage(sendMailSession);
           // 创建邮件发送者地址
          Address from = new InternetAddress(mailInfo.getFromAddress());
           // 设置邮件消息的发送者
          mailMessage.setFrom(from);
           // 创建邮件的接收者地址,并设置到邮件消息中
           if (mailInfo.getToAddress() != null
                  && mailInfo.getToAddress().length() > 0) {
              Address to = new InternetAddress(mailInfo.getToAddress());
               // Message.RecipientType.TO 属性表示接收者的类型为 TO
              mailMessage.setRecipient(Message.RecipientType.TO, to);
           } else if (mailInfo.getToBatchAddress() != null
                  & mailInfo.getToBatchAddress().length > 0)
              final int size = mailInfo.getToBatchAddress().length;
               Address[] to = new Address[size];
              for (int i = 0; i \lt size; i^{++}) {
                  to[i] = new InternetAddress(mailInfo.getToBatchAddress()[i]);
 }
                         \overline{\phantom{a}} // Message.RecipientType.TO 属性表示接收者的类型为 TO
              mailMessage.setRecipients(Message.RecipientType.TO, to);
 }
           // 设置邮件消息的主题
           mailMessage.setSubject(mailInfo.getSubject());
           // 设置邮件消息发送的时间
          mailMessage.setSentDate(new Date());
            // 设置邮件消息的主要内容
           String mailContent = mailInfo.getContent();
          mailMessage.setText(mailContent);
           // 发送邮件
          Transport.send(mailMessage);
           return true;
        } catch (MessagingException ex) {
           ex.printStackTrace();
 }
        return false;
```
}

```
 /**
     * 以 HTML 格式发送邮件
* * @param mailInfo
                待发送的邮件信息
     */
    public boolean sendHtmlMail(MailSenderInfo mailInfo) {
        // 判断是否需要身份认证
        MailAuthenticator authenticator = null;
       Properties pro = mailInfo.getProperties();
        // 如果需要身份认证,则创建一个密码验证器
        if (mailInfo.isValidate()) {
          authenticator = new MailAuthenticator(mailInfo.getUserName()
                   mailInfo.getPassword());
 }
        // 根据邮件会话属性和密码验证器构造一个发送邮件的 session
        Session sendMailSession = Session
               .getDefaultInstance(pro, authenticator);
        try {
          sendMailSession.setDebug(true);
           // 根据 session 创建一个邮件消息
           Message mailMessage = new MimeMessage(sendMailSession);
           // 创建邮件发送者地址
          Address from = new InternetAddress(mailInfo.getFromAddress());
           // 设置邮件消息的发送者
          mailMessage.setFrom(from);
           // 创建邮件的接收者地址,并设置到邮件消息中
           if (mailInfo.getToAddress() != null
                  & mailInfo.getToAddress().length() > 0) {
              Address to = new InternetAddress(mailInfo.getToAddress());
               // Message.RecipientType.TO 属性表示接收者的类型为 TO
              mailMessage.setRecipient(Message.RecipientType.TO, to);
             } else if (mailInfo.getToBatchAddress() != null
                  && mailInfo.getToBatchAddress().length > 0) {
              final int size = mailInfo.getToBatchAddress().length;
              Address\lceil to = new Address\lceilsize];
              for (int i = 0; i \leq size; i^{++}) {
                  to[i] = new InternetAddress(mailInfo.getToBatchAddress()[i]);
 }
               // Message.RecipientType.TO 属性表示接收者的类型为 TO
              mailMessage.setRecipients(Message.RecipientType.TO, to);
 }
```

```
 // 设置邮件消息的主题
            mailMessage.setSubject(mailInfo.getSubject());
           mailMessage.setSubject(MimeUtility.encodeText(mailInfo.getSubject(), "UTF-8",
"B") ;
            // 设置邮件消息发送的时间
           mailMessage.setSentDate(new Date());
            // MiniMultipart 类是一个容器类,包含 MimeBodyPart 类型的对象
           Multipart mainPart = new MimeMultipart();
            //-------------------------------beigin 文本---------------------// 
            // 创建一个包含 HTML 内容的 MimeBodyPart
           BodyPart html = new MimeBodyPart();
            // 设置 HTML 内容
           html.setContent(mailInfo.getContent(), "text/html; charset=utf-8");
            mainPart.addBodyPart(html);
 //----------------------------------end 文本---------------------//
            //-------------------------------beigin 附件---------------------//
            if(mailInfo.getAttachFileList() != null && mailInfo.getAttachFileList().size() > 
(0) {
                for (String[] files : mailInfo.getAttachFileList()) {
                    for (String file : files) {
                       //邮件的附件
                        String fileName = file;
                        if(fileName != null&&!fileName.trim().equals("")) {
                           MimeBodyPart mbp = new MimeBodyPart();
                            FileDataSource fileSource = new FileDataSource(fileName);
                          mbp.setDataHandler(new DataHandler(fileSource));
                           try {
mbp.setFileName(MimeUtility.encodeText(fileSource.getName()));
                           } catch (UnsupportedEncodingException e) {
                               e.printStackTrace();
 }
                          mainPart.addBodyPart(mbp);
 }
  }
 }
            } else {
                if(mailInfo.getAttachFileNames() != null && 
mailInfo.getAttachFileNames().length > 0){
                    //邮件的附件
```

```
String fileName = mailInfo.getAttachFileNames()[0];
                  if(fileName != null\&!fileName.trim().equals("")) {
                      MimeBodyPart mbp = new MimeBodyPart(); 
                     FileDataSource fileSource = new FileDataSource(fileName);
                     mbp.setDataHandler(new DataHandler(fileSource));
                      try {
                         mbp.setFileName(MimeUtility.encodeText(fileSource.getName()));
                      } catch (UnsupportedEncodingException e) {
                          e.printStackTrace();
 }
                     mainPart.addBodyPart(mbp);
 }
 }
 }
 //----------------------------------end 附件---------------------//
           // 将 MiniMultipart 对象设置为邮件内容
          mailMessage.setContent(mainPart);
           // 发送邮件
          Transport.send(mailMessage);
          System.out.println("发送成功!");
           return true;
        } catch (MessagingException ex) {
           ex.printStackTrace();
        } catch (UnsupportedEncodingException e1) {
           // TODO Auto-generated catch block
           e1.printStackTrace();
 }
       return false;
 }
   /**
     * 以 HTML 格式发送多封邮件
* * @param mailInfo
                待发送的邮件信息
     */
    public boolean sendBatchHtmlMail(MailSenderInfo mailInfo) {
        // 判断是否需要身份认证
        MailAuthenticator authenticator = null;
       Properties pro = mailInfo.getProperties();
```

```
pro.setProperty("mail.transport.protocol", "smtp");
        // 如果需要身份认证,则创建一个密码验证器
        if (mailInfo.isValidate()) {
            authenticator = new MailAuthenticator(mailInfo.getUserName(),
                   mailInfo.getPassword());
 }
        // 根据邮件会话属性和密码验证器构造一个发送邮件的 session
       Session sendMailSession = Session.getInstance(pro, authenticator);
        try { 
            // 发送邮件
           sendMailSession.setDebug(true);
            Transport transport = sendMailSession.getTransport();
transport.connect(mailInfo.getMailServerHost(),Integer.parseInt(mailInfo.getMailServerPort()
),
                    mailInfo.getUserName(), mailInfo.getPassword());
            // 创建邮件的接收者地址,并设置到邮件消息中
            if (mailInfo.getToBatchAddress() != null
                   && mailInfo.getToBatchAddress().length > 0) {
               final int size = mailInfo.getToBatchAddress().length;
               for (int i = 0; i \langle size; i++) {
                   // 根据 session 创建一个邮件消息
                  Message mailMessage = new MimeMessage(sendMailSession);
                    // 创建邮件发送者地址
                   Address from = new InternetAddress(mailInfo.getFromAddress());
                    // 设置邮件消息的发送者
                   mailMessage.setFrom(from);
                     // 设置邮件消息的主题
                    mailMessage.setSubject(mailInfo.getSubjects()[i]);
                    mailMessage.setSubject(MimeUtility.encodeText(mailInfo.getSubjects()[i], 
"UTF-8" // 设置邮件消息发送的时间
                   mailMessage.setSentDate(new Date());
                    // MiniMultipart 类是一个容器类,包含 MimeBodyPart 类型的对象
                   Multipart mainPart = new MimeMultipart();
                    //-------------------------------beigin 文本---------------------//
                    // 创建一个包含 HTML 内容的 MimeBodyPart
                   BodyPart html = new MimeBodyPart():
                    // 设置 HTML 内容
```
html.setContent(mailInfo.getContents()[i], "text/html; charset=utf-8"); mainPart.addBodyPart(html);

```
 //----------------------------------end 文本---------------------//
                   //-------------------------------beigin 附件---------------------//
                   if(mailInfo.getAttachFileList() != null && 
mailInfo.getAttachFileList().size() > 0){
                      String[] files = mailInfo.getAttachFileList().get(i);
                       for (String file : files) {
                          //邮件的附件
                           String fileName = file;
                          if(fileName != null&&!fileName.trim().equals("")) {
                              MimeBodyPart mbp = new MimeBodyPart(); 
                             FileDataSource fileSource = new FileDataSource(fileName);
                             mbp.setDataHandler(new DataHandler(fileSource));
                              try {
mbp.setFileName(MimeUtility.encodeText(fileSource.getName()));
                                 // System.out.println("ceshi2):MimeUtility.encodeText(fileSource.getName(),"utf-8",null));
                              } catch (UnsupportedEncodingException e) {
                                  e.printStackTrace();
 }
                             mainPart.addBodyPart(mbp);
 }
 } 
                   } else {
                       if(mailInfo.getAttachFileNames() != null && 
mailInfo.getAttachFileNames().length > 0){
                           //邮件的附件
                          String fileName = mailInfo.getAttachFileNames()[i];
                          if(fileName != null\&!:fileName.trim().equals("")) {
                             MimeBodyPart mbp = new MimeBodyPart();
                              FileDataSource fileSource = new FileDataSource(fileName);
                              mbp.setDataHandler(new DataHandler(fileSource));
                             try {
mbp.setFileName(MimeUtility.encodeText(fileSource.getName()));
                                  //System.out.println("ceshi: " + 
MimeUtility.encodeText(fileSource.getName(),"utf-8",null));
                              } catch (UnsupportedEncodingException e) {
                                 e.printStackTrace():
 }
                             mainPart.addBodyPart(mbp);
 }
```

```
 }
 }
 //----------------------------------end 附件---------------------//
                  // 将 MiniMultipart 对象设置为邮件内容
                  mailMessage.setContent(mainPart);
                  Address[] to = new Address[]{new 
InternetAddress(mailInfo.getToBatchAddress()[i])};
                  mailMessage.setRecipient(Message.RecipientType.TO, to[0]);
                  transport.sendMessage(mailMessage, to);
 } 
 }
          transport.close();
           System.out.println("发送成功!");
           return true;
        } catch (AddressException e) {
          e.printStackTrace();
        } catch (NoSuchProviderException e) {
          e.printStackTrace();
        } catch (MessagingException e) {
          e.printStackTrace();
        } catch (UnsupportedEncodingException e) {
          e.printStackTrace();
 }
                         \sqrt{2} return false;
 }
}
测试代码:
import java.util.Date;
import java.util. Properties;
import javax.mail.Address;
import javax.mail.Message;
import javax.mail.Session;
```
- import javax.mail.Transport;
- import javax.mail.internet.InternetAddress;
- import javax.mail.internet.MimeMessage;

import com.only.mate.email.MailAuthenticator; import com.only.mate.email.MailSenderInfo;

```
import com.only.mate.email.SimpleMailSender;
import com.sun.mail.util.MailSSLSocketFactory;
public class EmailTest {
     private MailSenderInfo mailSenderInfo;
     public static void main(String[] args) throws Exception {
        EmailTest test = new EmailTest():
// test.sendTextEmail1();
// test.sendTextEmail();
         test.sendHtmlEmail();
     }
     {
         mailSenderInfo = new MailSenderInfo();
        mailSenderInfo.setMailServerHost("smtp.bestedm.org");
        mailSenderInfo.setMailServerPort("465");
         mailSenderInfo.setUserName("*********@xxx.com");
         mailSenderInfo.setPassword("***********");
         mailSenderInfo.setFromAddress("********@xxx.com");
         mailSenderInfo.setToAddress("********@xxx.com"); 
         mailSenderInfo.setValidate(true); 
         mailSenderInfo.setSubject("主题-你猜猜?");
        Date date = new Date();
        String content = String.format(
                  "<!DOCTYPE html>"+
                 " \lambdahtml lang=\"en\lambda"
                 " <head>"+
                 \sqrt{\pi} <meta charset=\"UTF-8\" />"+
                 ''\langletitle\rangle\langle/title\rangle"+
                 \sqrt{h}ead>"+
                  "<style type=\"text/css\">heml,body{margin: 0;padding: 0;font-size: 
14px;}.container{width: 880px;margin:0 auto;background: #e7f5ff;height:800px;padding-top: 
80px;margin-top: 20px;}.container-con{width:680px;margin:0 
auto;background:#fff;height:600px;padding:20px;}.eamil-top{font-size:
14px;}.eamil-top>span{color:#000;font-weight: bold;}.eamil-top2{font-size: 14px;padding-left: 
16px;margin-bottom: 30px;}.eamil-con{padding:20px;}.eamil-con>p{line-height: 
20px; \}.top-img{background:url(\"images/tt0_03.png\") no-repeat;background-size: cover;
width:722px;height:100px;margin:0 auto;}.fpptwe{line-height: 30px;}.footer{float:
right;}.jingao{font-size: 12px;color:#888}</style>"+
                 "\langle body\rangle"+
                     "\langlediv class=\langle"container\langle">"+
```

```
"\langlediv class=\"top-img\">\langlediv>"+
```

```
 "<div class=\"container-con\">"+
                                                  ''\langle p \text{ class}=\rangle''eamil-top\langle''\rangle''+
                                                         "尊敬的 XX 女士"+
                                                  "\langle p \rangle"+
                                                  "<p class=\"eamil-top2\">您好! </p>"+
                                                  "\langlediv class=\"eamil-con\">"+
                                                        ''<p>您所提交"XXX"的申请,已通过。</p>"+
                                                        ''\langle n \rangle'' + "请及时前往去享受!<span>%s</span>"+
                                                         \sqrt{\langle \rangle}''\langle \text{img}src='http://img.mp.itc.cn/upload/20160326/73a64c935e7d4c9594bdf86d76399226_th.jpg\frac{1}{2} \frac{1}{2} \frac{1}{2} \frac{1}{2} \frac{1}{2} \frac{1}{2} \frac{1}{2} \frac{1}{2} \frac{1}{2} \frac{1}{2} \frac{1}{2} \frac{1}{2} \frac{1}{2} \frac{1}{2} \frac{1}{2} \frac{1}{2} \frac{1}{2} \frac{1}{2} \frac{1}{2} \frac{1}{2} \frac{1}{2} \frac{1}{2}  "<p class=\"jingao\">(这是一封系统自动发送的邮件,请不要直接回
复。)</p>"+
                                                  "\langlediv class=\"footer\">"+
                                                         "<p>爱的港湾</p>"+
                                                         \degree <span>%tF %tT</span>
                                                  \frac{1}{2} \frac{1}{2} \frac{1}{2} \frac{1}{2} \frac{1}{2} \frac{1}{2} \frac{1}{2} \frac{1}{2} \frac{1}{2} \frac{1}{2} \frac{1}{2} \frac{1}{2} \frac{1}{2} \frac{1}{2} \frac{1}{2} \frac{1}{2} \frac{1}{2} \frac{1}{2} \frac{1}{2} \frac{1}{2} \frac{1}{2} \frac{1}{2} "\langle p \rangle"+
                                           \frac{1}{2} \frac{1}{2} \frac{1}{2} \frac{1}{2} \frac{1}{2} \frac{1}{2} \frac{1}{2} \frac{1}{2} \frac{1}{2} \frac{1}{2} \frac{1}{2} \frac{1}{2} \frac{1}{2} \frac{1}{2} \frac{1}{2} \frac{1}{2} \frac{1}{2} \frac{1}{2} \frac{1}{2} \frac{1}{2} \frac{1}{2} \frac{1}{2} \sqrt{\langle} /div>"+
                            \mathscr{C}/\mathrm{body}\mathscr{C}^+"\langle/\text{html}\rangle", \text{ "}}eee\bullet\text{''}, \text{ date, date}; mailSenderInfo.setContent(content);
// mailSenderInfo.setContent("其实只是好玩而已");
               mailSenderInfo.setAttachFileNames(new String[] 
{"C:/Users/OnlyMate/Pictures/MyPhoneTheme.jpg"});
       }
        public void sendTextEmail() throws Exception {
               SimpleMailSender sender = new SimpleMailSender();
              sender.sendTextMail(mailSenderInfo);
        }
        public void sendHtmlEmail() throws Exception {
               SimpleMailSender sender = new SimpleMailSender();
              sender.sendHtmlMail(mailSenderInfo);
 }
        public void sendTextEmail1() throws Exception {
               Properties props = new Properties();
               // 开启 debug 调试
              props.setProperty("mail.debug", "false");
               // 发送服务器需要身份验证
```

```
props.setProperty("mail.smtp.auth", "true");
 // 使用 STARTTLS 安全连接
props.put("mail.smtp.starttls.enable", "true");
 // 设置邮件服务器主机名
props.setProperty("mail.smtp.host", mailSenderInfo.getMailServerHost());
 // 设置邮件服务器端口
 props.put("mail.smtp.port", mailSenderInfo.getMailServerPort());
 // 发送邮件协议名称
props.setProperty("mail.transport.protocol", "smtp");
 MailSSLSocketFactory sf = new MailSSLSocketFactory();
 sf.setTrustAllHosts(true);
 props.put("mail.smtp.ssl.enable", "true");
```

```
 props.put("mail.smtp.ssl.socketFactory", sf);
```

```
 // 如果需要身份认证,则创建一个密码验证器
MailAuthenticator authenticator = new MailAuthenticator(mailSenderInfo.getUserName(),
       mailSenderInfo.getPassword());
 // 根据邮件会话属性和密码验证器构造一个发送邮件的 session
```
Session session = Session.getDefaultInstance(props, authenticator);

```
 Message msg = new MimeMessage(session);
 msg.setSubject("主题-你猜猜?");
 StringBuilder builder = new StringBuilder();
builder. append ("测试邮件: 我用 Java 代码给你发送了一份邮件!我的♥你收到了吗?");
 msg.setText(builder.toString());
 msg.setFrom(new InternetAddress(mailSenderInfo.getUserName()));
Address to = new InternetAddress(mailSenderInfo.getToAddress());
 // Message.RecipientType.TO 属性表示接收者的类型为 TO
msg. setRecipient(Message. RecipientType.TO, to);
```

```
 Transport.send(msg);
```
/\*Transport transport = session.getTransport("smtp");

transport.connect(mailSenderInfo.getMailServerHost(),mailSenderInfo.getUserName(), "irfydcgrkxembbii");

```
transport.sendMessage(msg, new Address[] { new InternetAddress("*****@qq.com") });
 transport.close();*/
```

```
}
```
}

# **Smtp** 对接代码 **demo** 参考

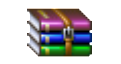

java、php、python群发smtp对接demo代码.rar

 $\begin{array}{c} \bullet \\ \bullet \end{array}$